## HONEYWELL EDP

**SOM WARR BULLETIN** 

# **SERIES 200**

## **ANALYZER C**

GENERAL SYSTEM:

SUBJECT:

SPECIAL INSTRUCTIONS: Series 200/0perating SYSTEM-MOD 1

Analyzer C: A Program for Producing a Printed Listing of the Cross References of Symbolic Tags Appearing in an Easycoder Program.

This software bulletin completely supersedes the information bulletin entitled Easycoder Analyzer, DSI-358, dated February 11, 1965

DATE: November 15, 1965

FILE NO.: 122.2305.001C.0-019

8530 41165 Printed in U. S. A.

J

#### FOREWORD

This bulletin describes the capabilities of the Analyzer C, a program which produces a printed listing that identifies cross references of symbolic tags appearing in an Easycoder symbolic program.

Section I of this bulletin provides a general description of the program's capabilities. The various operations of Analyzer C are described in Section II, while Section III describes the format for the various directors. The format of the Analyzer C data listing is described in Section IV. Finally, Section V presents the operating procedures for loading Analyzer C from magnetic tape or punched cards.

The reader is assumed to be familiar with the operating procedures for the control panel and the various peripheral devices as presented in the Honeywell Series 200 Equipment Operators' Manual (Model 200) (DSI-294). In addition, the reader should be familiar with the Honeywell Series 200 Programmers' Reference Manual (Models 200/1200/2200), File No. 113. 0005.0000.00.00, and (where applicable) the bulletin Models 209/210 Paper Tape Equipment (DSI-322).

> Copyright 1965 **Honeywell Inc.**<br>**Electronic Data Processing Division Wellesley Hills, Massachusetts 02181**

**rl** 

### TABLE OF CONTENTS

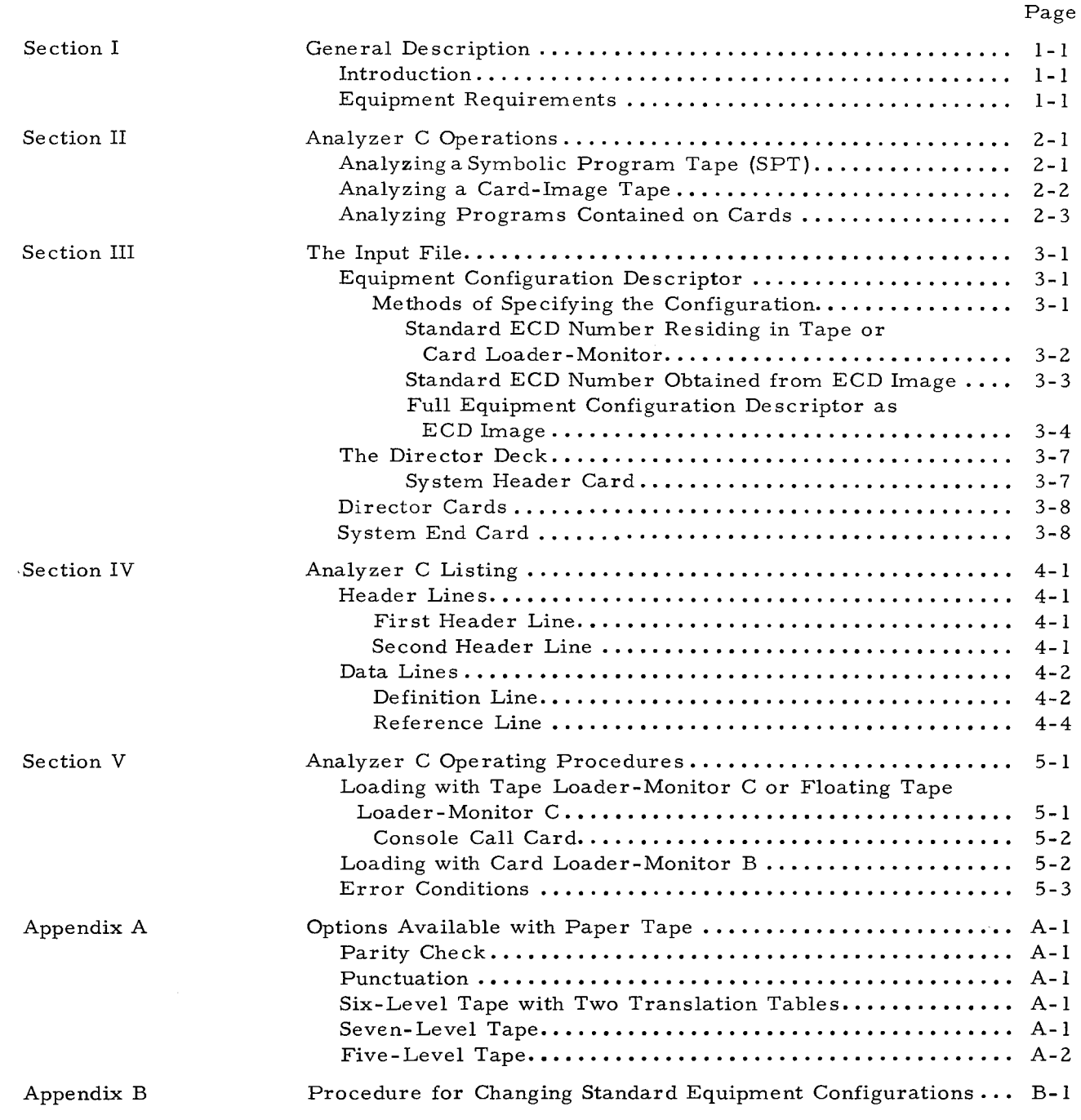

 $\bullet$ 

## LIST OF ILLUSTRATIONS

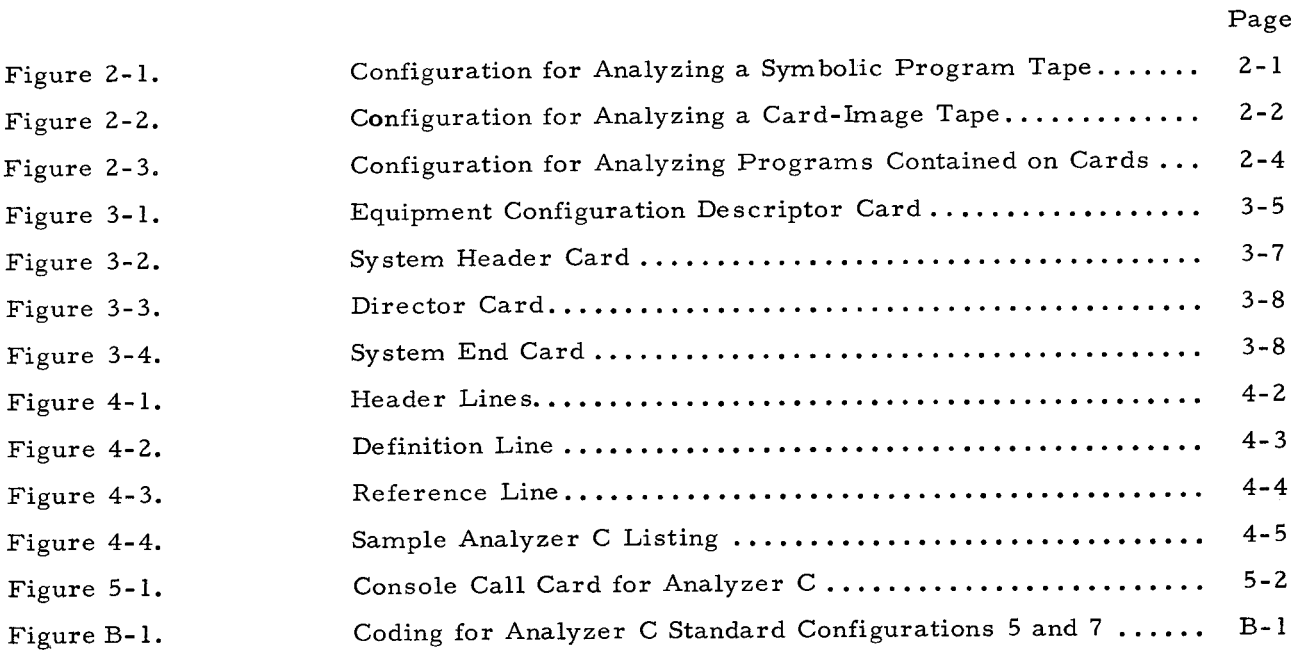

## LIST OF TABLES

•

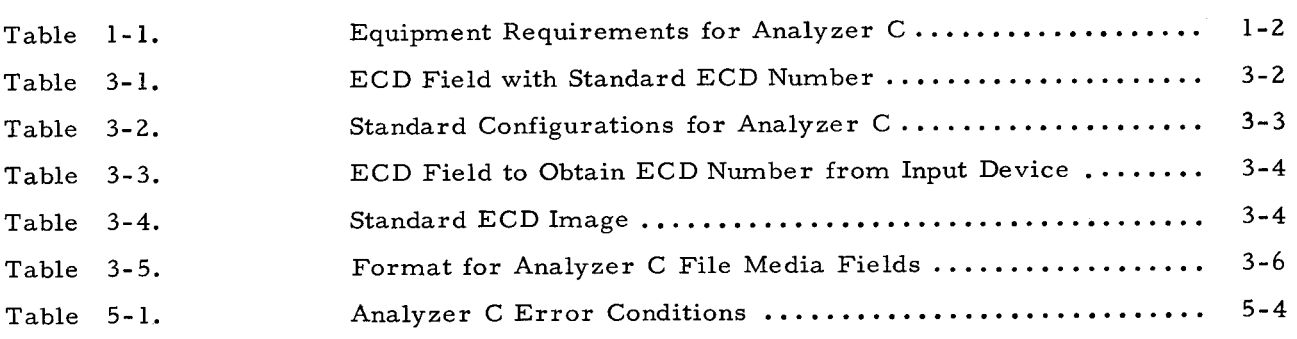

 $\pmb{\epsilon}$ 

## SECTION I GENERAL DESCRIPTION

#### INTRODUCTION

Analyzer C is a powerful programming aid which the programmer may use to simplify the task of analyzing any Series 200 program that is coded in the Easycoder symbolic language. From the input program(s), Analyzer C extracts symbolic tags, references (to each tag, to index registers, and to absolute addresses), and calls to library routines and processes this information to produce the Analyzer C printed listing. The Analyzer C listing is arranged in alphanumeric order so that all information about a particular tag, absolute location, or library routine appears grouped in one place on the printed listing.

Programs to be analyzed may be taken from an Easycoder C or D symbolic program tape (SPT), from a card-image magnetic tape, from punched cards, or from paper tape. A maximum of 30 programs may be analyzed in any one run of Analyzer C.

The Analyzer C processing is accomplished in three phases by two Analyzer C program segments and the Tape Sort C program as follows:

- Phase  $1 -$  The first segment of Analyzer C (AAJANA01) extracts the pertinent information from the programs being analyzed and prepares an intermediate file which contains the extracted information.
- Phase  $2 -$  The intermediate file which was built during phase 1 is sorted into the proper order for printing during phase 3. The processing of this phase is accomplished by the Tape Sort C program, which is described in detail in the software bulletin Tape Sort C and Collate C. File No. 122.6005.021C.00.01.
- Phase  $3$  The second segment of Analyzer C (AAJANA02), reads the sorted information file and produces the Analyzer C listing.

#### EQUIPMENT REQUIREMENTS

Because of Analyzer C's adaptability, there is an extensive variety of equipment combinations which may be used. However, once the storage media of the program(s) to be analyzed has been established in one of the three categories indicated in Table 1-1, the number of equipment combinations is reduced to those of its applicable equipment configuration as shown in its referenced illustration. It should be noted that although the peripheral equipment requirements may differ, the memory storage requirements remain the same. Additionally, Analyzer C requires that the system has the Advanced Programming Instructions feature (011) or (010).

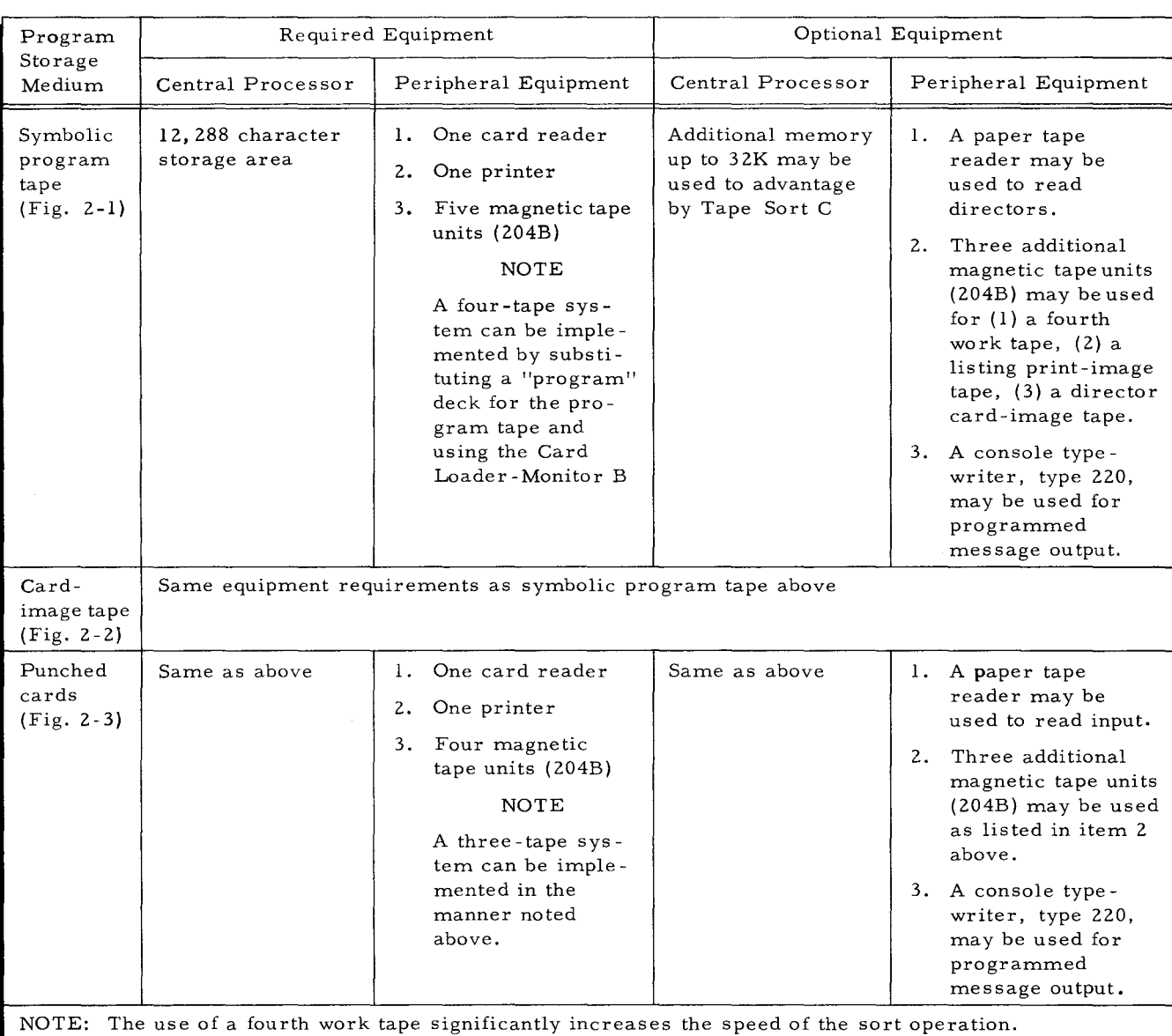

## Table 1 -1. Equipment Requirements for Analyzer C

#### SECTION II

#### ANALY ZER C OPERATIONS

As previously stated, the programs to be analyzed may be contained on anyone of the following:

- 1. Easycoder C or D symbolic program tape (SPT),
- 2. Card-image tape,
- 3. Card deck, or
- 4. Paper tape.

Depending upon the format of the program to be analyzed, one or more of three possible configurations may be used. As may be observed from Figures 2-1 through 2-3, the use of a particular configuration is dependent upon both the hardware system and the software system available. For example, the configuration shown in Figure 2-1 is applicable only when Easycoder Assembly C or D program is used (to produce the SPT) and the system has a minimum of four (preferably five) magnetic tape drives. The configuration shown in Figure 2-3, however, is applicable for any of the Easycoder assemblers and can be implemented on a system with a minimum of three magnetic tape drives.

#### ANALYZING A SYMBOLIC PROGRAM TAPE (SPT)

If it is desired to analyze specific programs contained on an Easycoder C or D symbolic program tape, the configuration illustrated in Figure 2-1 should be employed.

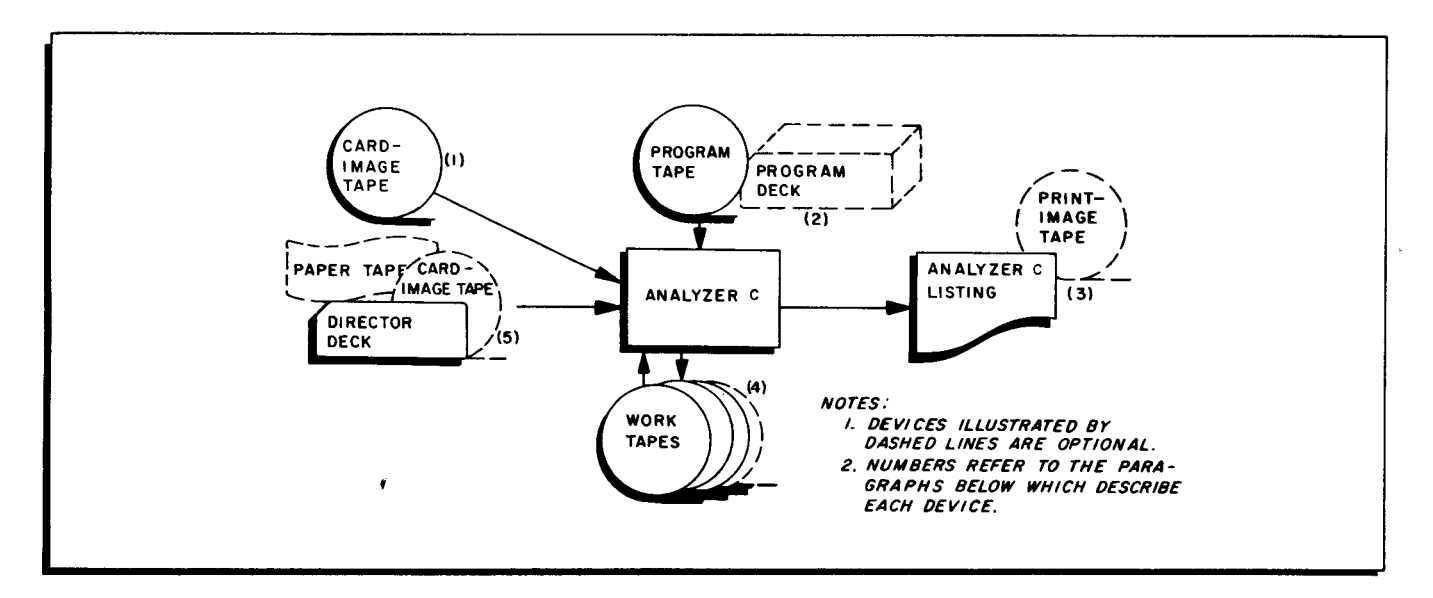

Figure 2 -1. Configuration for Analyzing a Symbolic Program Tape

- 1. Symbolic program tape: In this configuration, the primary input is the symbolic program tape. Under the control of the director deck, specified programs are located on the SPT and placed, in their analyzed form, on the listing. Programs on the SPT which are not to be analyzed are simply bypassed.
- 2. Program tape: This tape (a machine-language tape in the standard BRT format) contains Tape Loader-Monitor C or Floating Tape Loader-Monitor C, the two Analyzer C program segments, and Tape Sort C.

**Ef** 

OPTION: The above information may alternatively be contained in the program card deck.

3. Analyzer C listing: The output of Analyzer C is the listing which includes all symbolic tags defined in the program, the references to each tag, references to absolute addresses, and calls to library routines. A complete description of the Analyzer C listing may be found in Section IV.

> OPTION: The Analyzer C listing may be recorded on tape for off-line printing.

- 4. Work tapes: The three work tapes must be included in the configuration to enable the three operational phases of Analyzer C (described on page  $1 - 1$ ) to be performed.
- 5. Director deck: The director deck specifies the programs on the SPT that are to be analyzed. The system header card precedes and the system end card follows the directors. A director card must be included for each program (on the SPT) which it is desired to process. (The director cards must appear in the deck in the same order in which the programs appear on the symbolic program tape.) All cards are described in Section III.

OPTION: The contents of the director deck may optionally appear on either a card-image magnetic tape or a paper tape.

#### ANALYZING A CARD-IMAGE TAPE

If it is desired to analyze specific programs contained on a card-image tape, the configuration illustrated in Figure 2-2 should be employed.

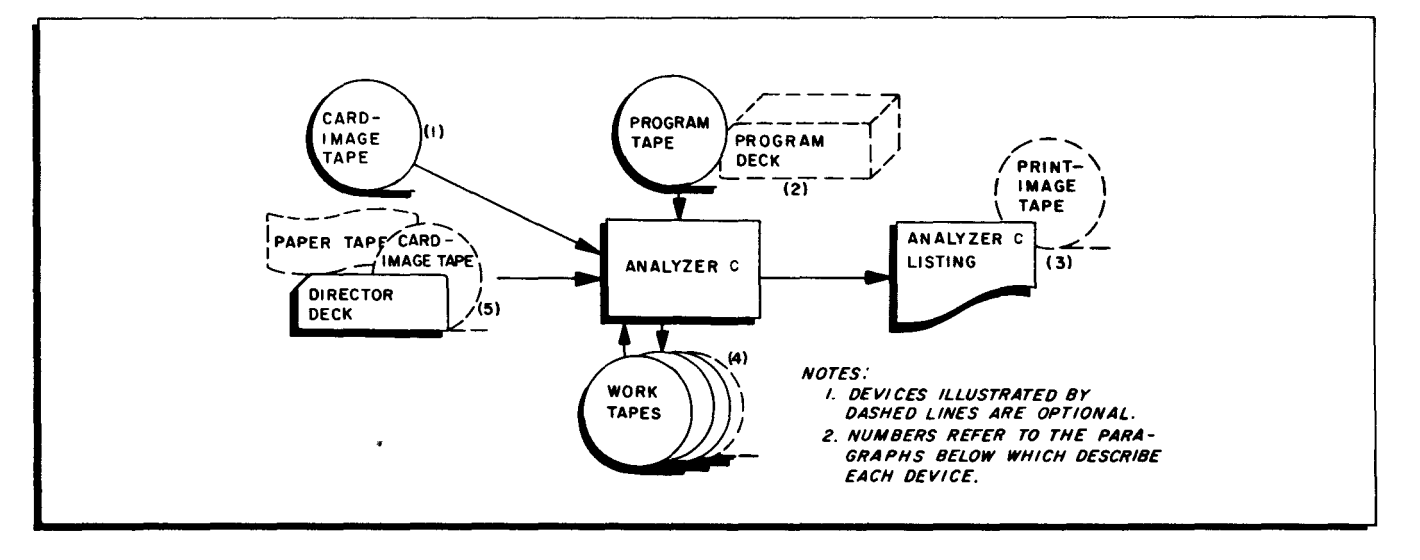

Figure 2-2. Configuration for Analyzing a Card-Image Tape

- 1. Card-image tape: The primary input in this configuration is the cardimage tape. Under the control of the director deck, programs are located on the card-image tape and placed, in their analyzed form, on the listing. Programs on the card-image tape which are not to be analyzed are simply bypassed. (Refer to the note under "Director Cards" on page 3-13).
- 2. Program tape: This tape (a machine-language tape in the standard BRT format) contains Tape Loader-Monitor C or Floating Tape Loader-Monitor C, the two Analyzer C program segments, and Tape Sort C.

OPTION: The above information may be contained in the program card deck.

3. Analyzer C listing: The output of Analyzer C is the listing which includes all symbolic tags defined in the program, the references to each tag, references to absolute addresses, and calls to library routines. Acompletedescription of the Analyzer C listing may be found in Section IV.

> OPTION: The Analyzer C listing may be placed on a print-image tape for off-line printing.

4. Work tapes: The three work tapes must be included in the configuration to enable the three operational phases of Analyzer C (described on page 1-1) to be performed.

OPTION: A fourth work tape may also be specified.

- 5. Director deck: The director deck specifies the programs on the cardimage tape that are to be analyzed. The system header card is the first entry in the director deck. It is followed by the director cards, while the system end card forms the final entry. A director card must appear for each program to be analyzed, and these cards must be positioned in the deck in the same order in which the programs are stored on the cardimage tape. (The one exception to this is explained below.) All cards are described in Section III.
	- OPTION: (1) The contents of the director deck may optionally appear on either a card-image magnetic tape or on a paper tape.
		- (2) If director cards are omitted, all programs on the card-image tape are processed.

### ANALYZING PROGRAMS CONTAINED ON CARDS

If it is desired to analyze programs contained on punched cards, the configuration illustrated in Figure 2-3 should be employed.

1. Input deck: A sample input deck is illustrated below. The input deck is composed of the system header card followed by the programs to be analyzed, while the system end card forms the final entry. Note that director cards are not employed with this configuration. Rather, only those programs to be analyzed are, placed in the deck  $-$  immediately following the, system header card. All cards are described in Section III.

Director cards must never be employed when the programs to be analyzed are read from the same device as the system header card.

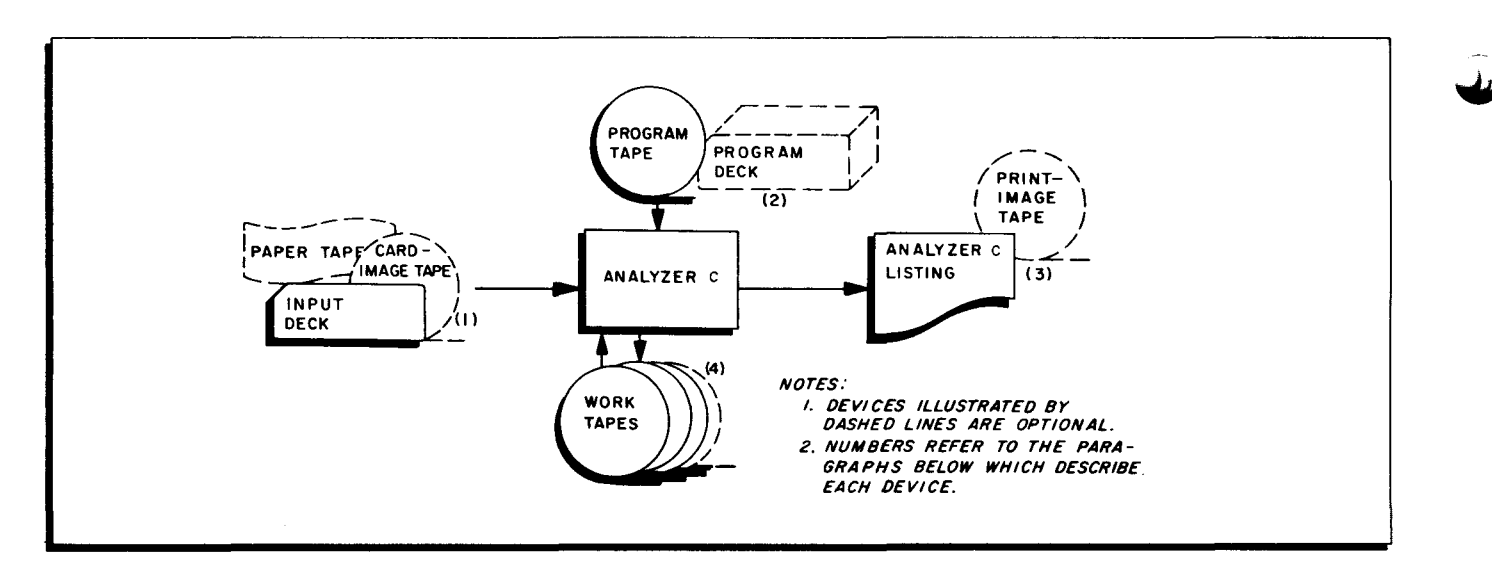

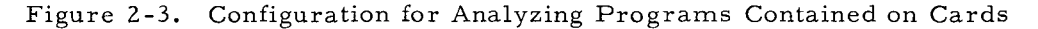

OPTION: The contents of the input deck may optionally appear on a card-image magnetic tape or on paper tape.

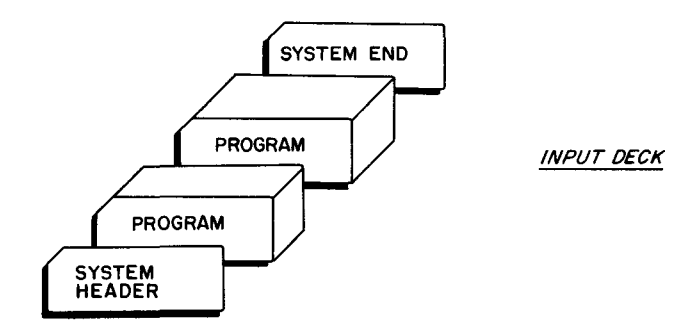

2. Program tape: This tape (a machine-language tape in the standard BRT format) contains Tape Loader-Monitor C or Floating Tape Loader-Monitor C, the two Analyzer C program segments, and Tape Sort C.

> OPTION: The above information may be contained in the program card deck.

3. Analyzer listing: The output of Analyzer C is the listing which includes all symbolic tags defined in the program, the references to each tag, references to absolute addresses, and calls to library routines. A complete description of the Analyzer C listing may be found in Section IV.

> OPTION: The Analyzer C listing may be placed on a print-image tape for off-line printing.

4. Work tapes: The three work tapes must be included in the configuration to enable the three operational phases of Analyzer C (described on page 1-1) to be performed.

OPTION: A fourth work tape may also be specified.

#### SECTION III

#### THE INPUT FILE

The Input File is composed of the Equipment Configuration Descriptor (ECD) and the director deck. If an ECD card is used, it should precede the director deck. This section describes the ECD and the three types of cards which may be included in the Analyzer C director deck.

Note that the directors are described in punched-card format only. If the director entries are to appear on card-image tape or paper tape, the coding format for the various director entries remains the same (assuming normal use of control frames with paper tape).

#### EQUIPMENT CONFIGURATION DESCRIPTOR

The Equipment Configuration Descriptor specifies, among other things, the input and output devices and the number of memory locations to be used for a system program. Analyzer C, like all system programs, contains 10 standard equipment configurations assembled within itself. Each standard configuration is identified by a number from 0 through 9. Based on the equipment he wishes to make available, the user may specify one of these numbers and so obtain a smooth flow between system programs without the necessity of constructing his own ECD card each time.

In cases of unusual run sequences, or where limited equipment is available, configuration numbers may be specified for each program on an individual, one-at-a-time basis. If the desired configuration has not been included among the standard equipment configurations, a full Equipment Configuration Descriptor card may be constructed.

The standard configurations supplied may be changed at each installation by reassembling the system program see (Appendix B). Specification of memory size is independent of the standard configurations (see below).

#### Methods of Specifying the Configuration

A four-character area, called the ECD field, has been set aside within the Loader communication area to contain information pertaining to the Equipment Configuration Descriptor for<br>the run. This field, locations 227<sub>8</sub> through 232<sub>8</sub>, contains either of the following:

**1.** A standard equipment configuration number which will be used for all system program runs including Analyzer C (method #1).

- 2. A device address. The system program will read one record from that device. (There is no anticipatory read - one and only one record will be read.) This record must be an Equipment Configuration Descriptor image and may specify either:
	- a. A standard configuration number (method #2)

or

b. A full ECD (method #3).

METHOD #1 - STANDARD ECD NUMBER RESIDING IN TAPE OR CARD LOADER-MONITOR

Locations 227-232<sub>8</sub> of the Loader communication area contain:

## $\Delta$ | X | t | t

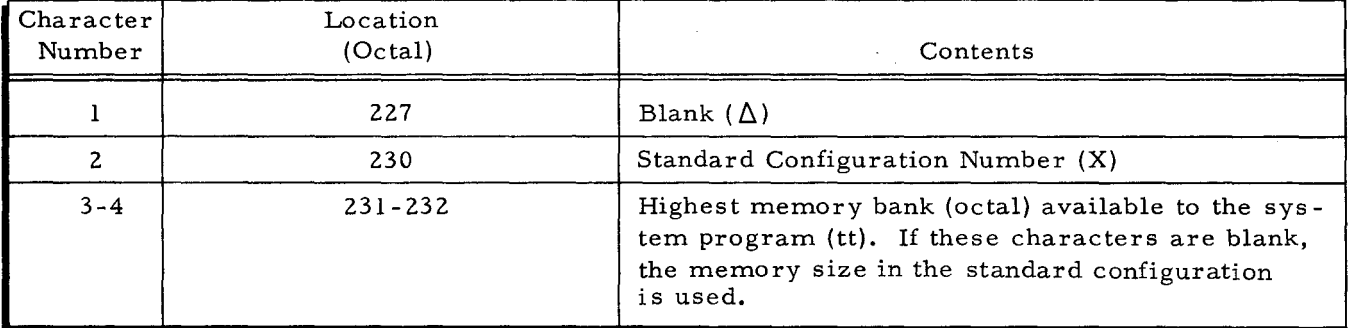

Table 3 -1. ECD Field with Standard ECD Number

NOTE: If only one configuration number can be used for all system programs including Analyzer C, then no ECD cards are required. The Tape Card Loader-Monitor can be assembled so that locations  $227g - 232g$  contain  $\Delta$ Xtt as described in the preceding table.

Table 3-2 shows which function Analyzer C will perform (analyzing from cards, from a card-image tape, or from a symbolic program tape) when the ECD field is set up to contain a standard equipment configuration number. If it is desired to analyze programs on a different medium than the one specified by this number, then method #2 should be employed.

NOTE: If location 230<sub>8</sub> contains any number 0 through 4, Analyzer C will analyze programs from cards. If location  $230<sub>g</sub>$  contains the number 6, Analyzer C will analyze programs from a card-image tape. If location 230<sub>8</sub> contains the number 5, 7, 8 or 9 Analyzer C will analyze programs from a symbolic program tape.

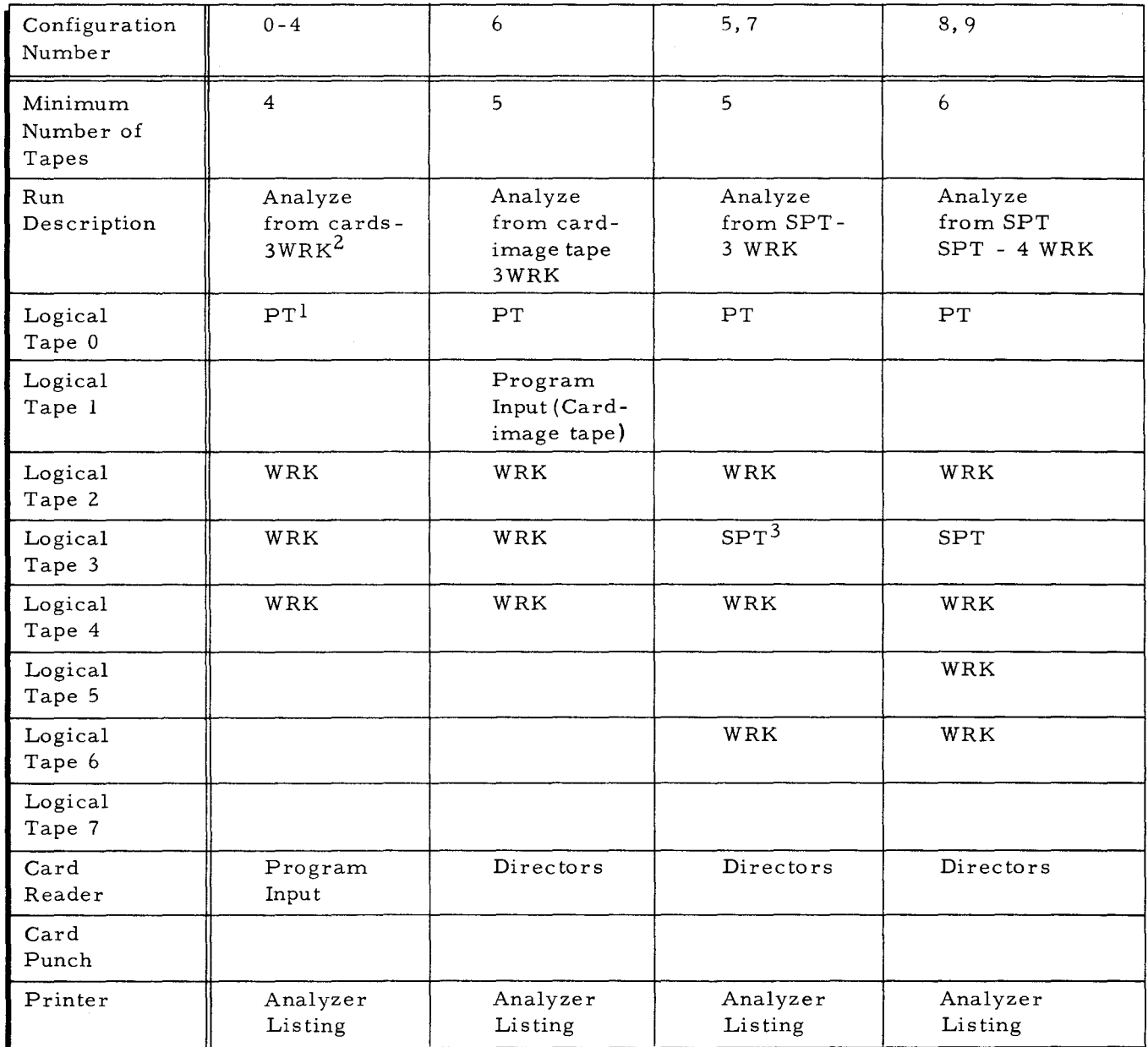

#### Table 3-2. Standard Configurations for Analyzer C

1. PT=program tape (BRT), source of system programs. A program card deck may replace this.

2. WRK=Work tape.

3. SPT=The symbolic program tape from which programs are being analyzed.

## METHOD #2 - STANDARD ECD NUMBER OBTAINED FROM ECD IMAGE

Locations  $227_8 - 232_8$  of the Loader communication area contain:

 $JJ0R$ 

(Normal)

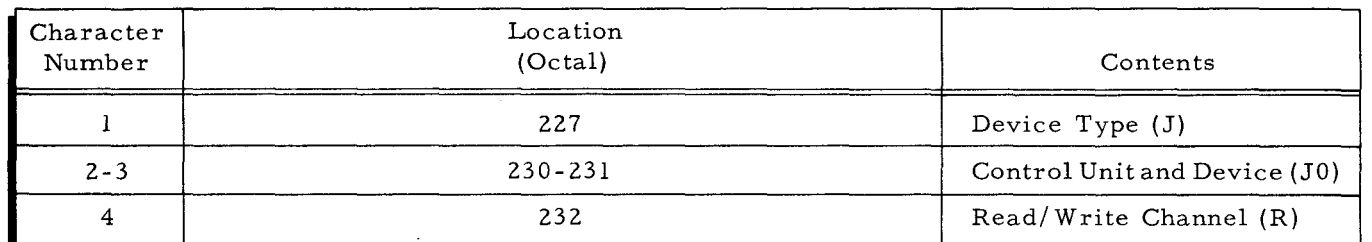

#### Table 3-3. ECD Field to Obtain ECD Number from Input Device

NOTE: Under this method, the standard code of JJOR assembled in locations 227 -2328 means that the ECD image will be read from a card reader having a peripheral address of 41 via read/write **channell.** The contents of these locations may be changed by reassembling the Loader-Monitor or by manual entry from the console.

The Equipment Configuration Descriptor image read in must be constructed as shown in Table 3-4.

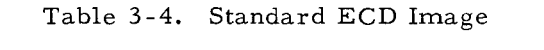

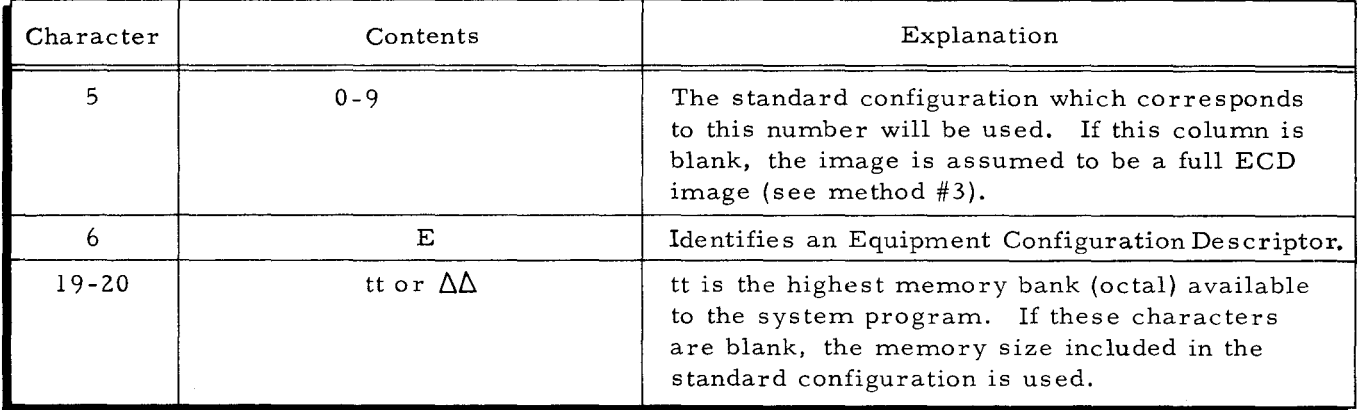

NOTE: Since Analyzer C processes input in various forms (e. g., analyzing from a symbolic program tape, from a card-image tape, or from cards), method #2 of specifying the Equipment Configuration Descriptor will probably be the most used.

METHOD #3 - FULL EQUIPMENT CONFIGURATION DESCRIPTOR AS ECD IMAGE

f

The format of the Full Equipment Configuration Descriptor is described below. Note that column 5 must be blank to distinguish this from an Equipment Configuration Descriptor specifying a standard equipment configuration.

The ECD Field of the Loader communication area is the same as in Table 3-3.

NOTE: If it is desired to specify an equipment configuration not included among the standard configurations, a full ECD image is required. This method is most often used when the Analyzer C listing is to be placed on a tape for later printing. However, if it becomes common practice to use this configuration, one or more of the standard configurations should be reas sembled to provide a print tape (see Appendix B).

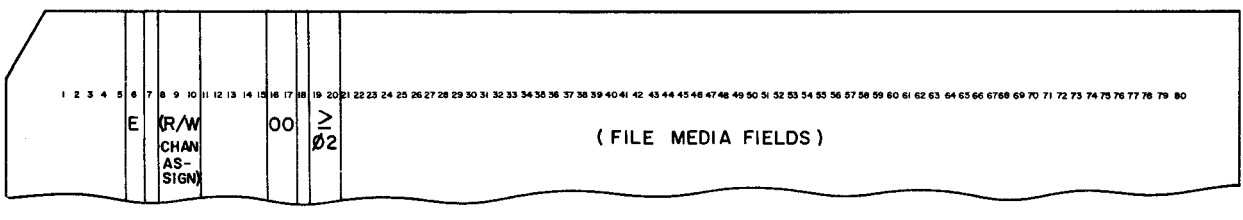

Figure 3 -1. Equipment Configuration Descriptor Card

- Col. 1 5: Not used.
- Col. 6: Contains the letter E to identify the Equipment Configuration Descriptor card.

Col. 7: Not used.

 $\blacktriangledown$ 

Col. 8-10: Analyzer C was originally coded to use certain read/write channel assignments for its input/output operations. Columns 8 to 10 are normally coded as follows to specify these channels:

Col. 8: R (control character 518); designates RWCl.

- Col. 9: 11, 8, 2 multipunch (control character 52g); designates RWC2.
- Col. 10: 11, 8, 3 multipunch (control character  $53g$ ); designates RWC3.

Columns 9 and 10, must contain the values stated; however, either of the following values may alternatively be punched into column 8 if RWCl is reserved for the use of a foreground program.

11, 8 and 2 multipunch (control character  $52<sub>8</sub>$ ); designates RWC2.

11, 8 and 3 multipunch (control character  $53<sub>8</sub>$ ); designates RWC3.

NOTE: This field must be punched, even if the channels are not to be reassigned.

Col. 11-15: Not used.

- Col. 16 -17: Contain the number (octal) of the lowest memory bank used; this number will always be 00.
- Col. 19-20: Contain the number (octal) of the highest memory bank used; this number will always be  $\geq 02$ .

Col. 21-80: Contain the file media fields, which designate the equipment configurations to be used. Columns 21 through 80 contain 20 of these file media fields, made up of three columns each. These three columns, in turn, contain three characters which completely specify the tape or device to be used. The contents of each of the fields are listed in Table 3-5.

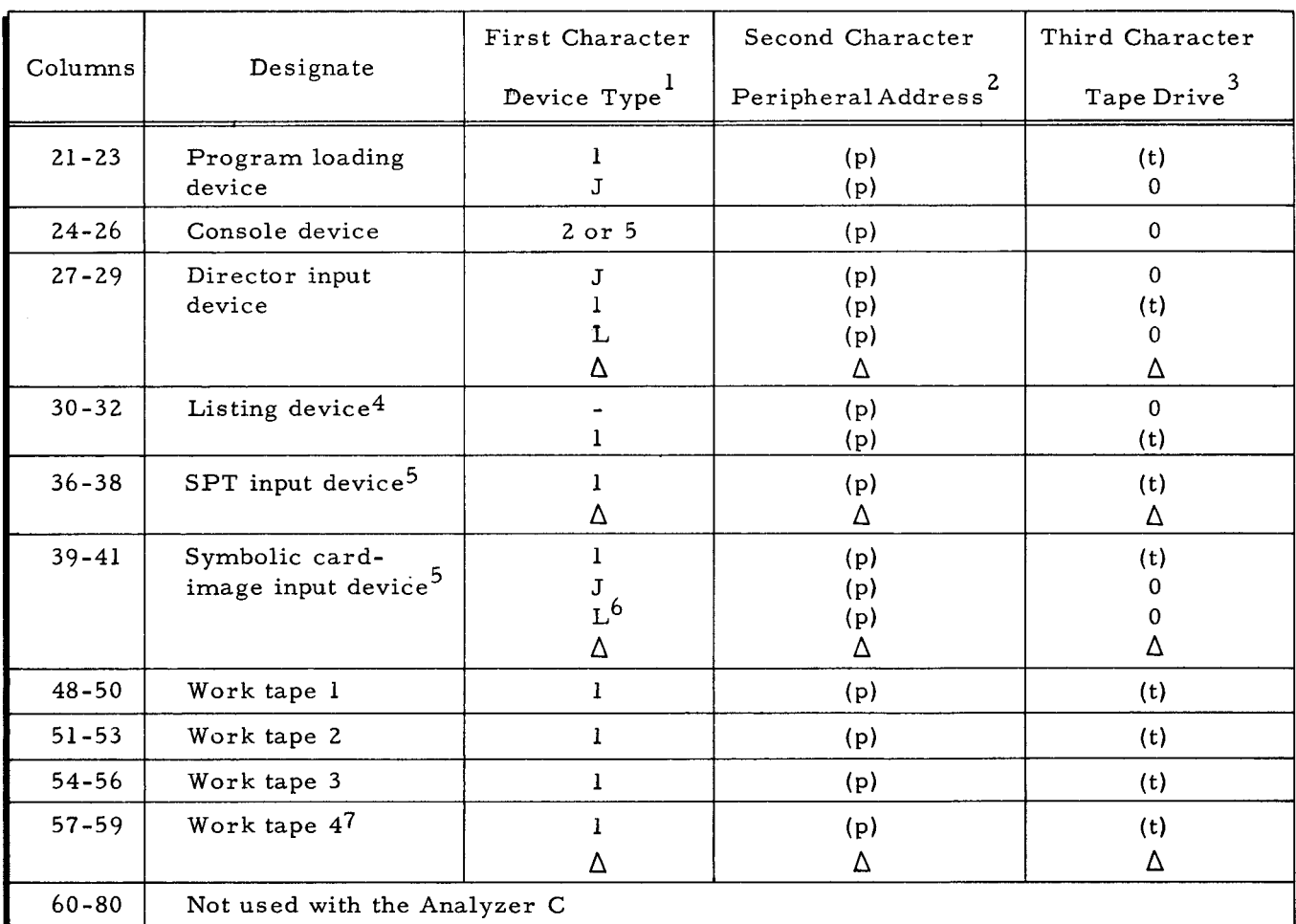

#### Table 3-5. Format for Analyzer C File Media Fields

NOTES: 1. The first character specifies the device used; the symbol for each device is as follows:

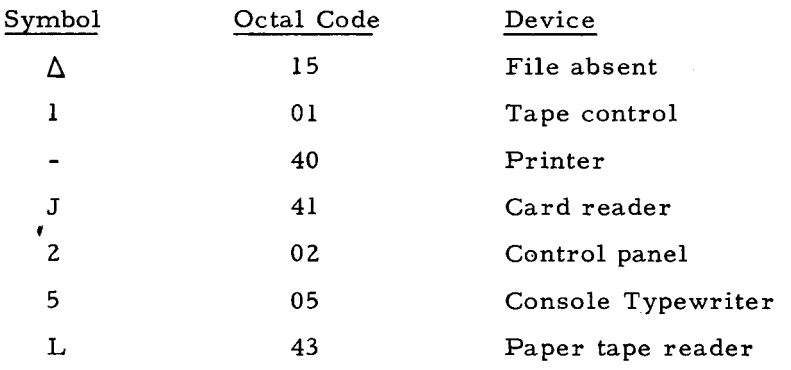

 $3 - 6$ 

- 2. The second character specifies the peripheral address. This is control character  $C_2$  of the PDT instruction. For tape files, Analyzer C sets bit 1 (I/O bit). For card and print files, this bit must be set correctly in the character as it is punched in the card. In the case of the control panel, this character is O. For the console typewriter it is 7.
- 3. The third character specifies the number of the tape drive to be used. This is the low-order octal digit of control character  $C_3$  of the PDT instruction. If a tape drive is not required for a particular device, this third character is O.
- 4. If a print-image tape is desired, work tape 1, 3, or 4 may be used for the print file. In this case, columns 30-32 should have the same contents as the columns which designate the applicable work tape (48-50, 54-56, or 57-59).
- 5. One (but not both) of these fields must be specified. If the programs to be analyzed are located on an SPT, columns 36-38 must be punched while columns 39-41 must be blank. However, if they are contained on cards, paper tape, or on a card-image tape, columns 39-41 must be appropriately punched and columns 36-38 must be blank.
- 6. For paper tape files, columns 27 -29 must be blank.
- 7. If blank, there is no fourth work tape and Analyzer C uses three tapes.

#### THE DIRECTOR DECK

The director deck is composed of the system header card, director cards, and the system end card. These cards are described in detail below.

#### System Header Card

The system header card specifies the date and the name of the system. The format of this card is illustrated in Figure 3-2 and explained below.

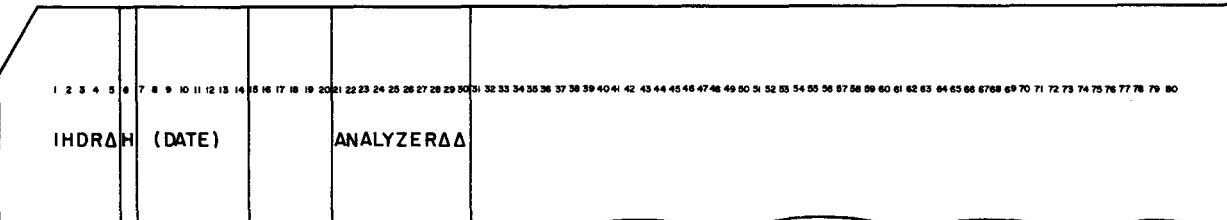

#### Figure 3-2. System Header Card

- Col. 1-5: Contain the symbol IHDR $\Delta$  to identify the beginning of the input.
- Col. 6: Contains the letter H to identify the system header card.
- Col. 7-14: Contain the date in any desired format.
- Col. 15-20: Not used.
- Col. 21-30: Contain the system name which, in this case, is ANALYZER $\Delta\Delta$ <br>Col. 31-80: Not used.
- 

#### DIRECTOR CARDS

The director cards (see Figure  $3-3$ ) specify the programs to be analyzed.

NOTE: Analyzer C bypasses cards containing DEL or POS in columns 1-3. It also bypasses any cards in the input file which are not part of a program (a program is defined by its PROG and END cards). Thus, any standard card-image tape can be analyzed, even though it contains more than one file. Analyzer C examines every card image between the card-image file label (characters  $1-5$  are  $1HDR\Delta$ , and characters 21-30 are CARDlMAGES) and the end of recorded information (characters 1-5 are  $l$ ERI $\triangle$ ). These records are contained on any card-image tape prepared by a system program (e.g., Library Processor C). A tape prepared by Simultaneous Media Conversion A contains these records if the first record read by Simultaneous Media Conversion A has the format of a card-image file label.

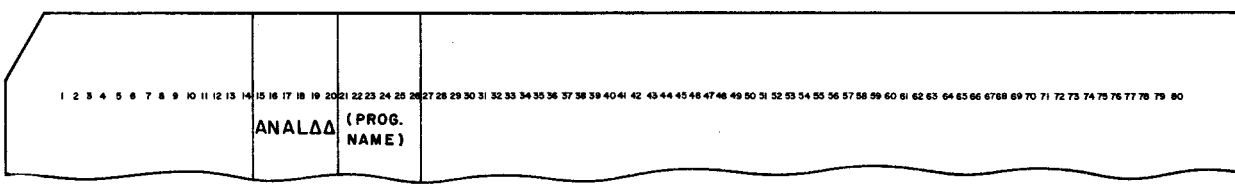

Figure 3-3. Director Card

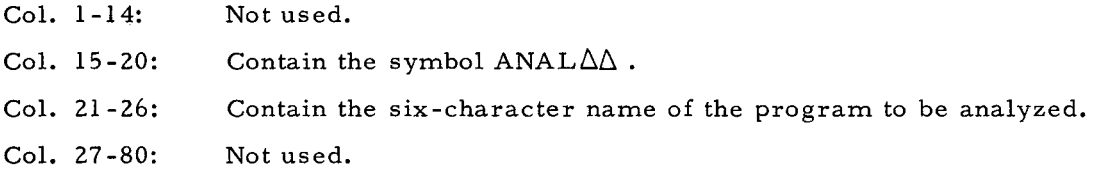

#### SYSTEM END CARD

The last card in the director deck must be the system end card. This card is illustrated in Figure 3-4 and explained below.

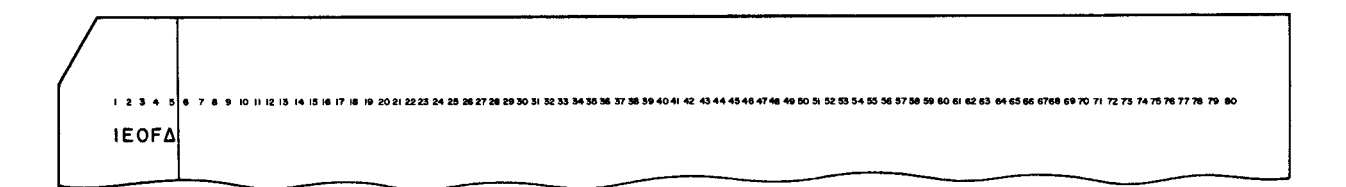

Figure 3-4. System End Card

Col. 1-5: Contain the symbol *1EOF*<sup>1</sup> which specifies the termination of the deck.

#### SECTION IV

#### ANALYZER C LISTING

The Analyzer C listing, which furnishes the user with a complete documentation of all input programs, is arranged in alphanumeric order. All information about a particular tag, absolute location, or library routine may thus be found grouped in one place on the listing.

Each printed page of the listing contains two header lines followed by the various print lines.

#### HEADER LINES

r. I

,

I

#### First Header Line

The format for the first header line of the Analyzer C listing is illustrated in Figure 4-1. (Sample header lines appear in Figure 4-4.) This line contains the following:

#### Print Positions

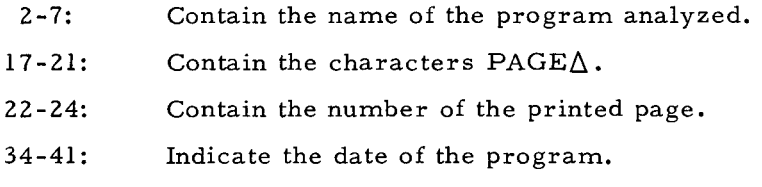

If the program was analyzed from an SPT, this line also contains:

#### Print Positions

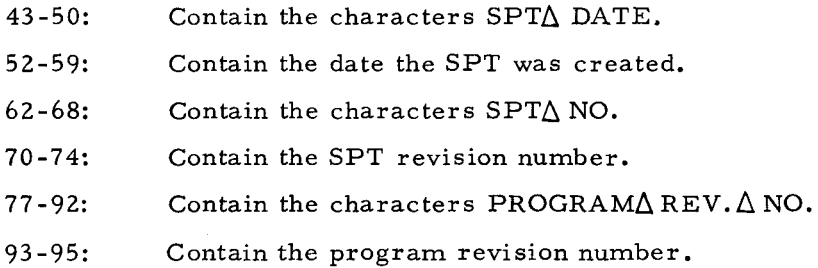

#### Second Header Line

Figure 4-1 illustrates the format for the second header line; sample header lines appear in Figure 4-4. The following is contained in this line:

Print Positions

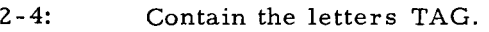

- 8-14: Contain the characters  $LINE\Delta NO$ .
- 16-21: Contain the characters OPCODE.
	- 23: Contains the letter F.
- $25 31:$ Contain the title OPERAND.
- 52-58: Contain the characters  $LINE\Delta NO$ .
- 60-65: Contain the characters OPCODE.
- 67: Contains the letter F.
- 69-75: Contain the title OPERAND.

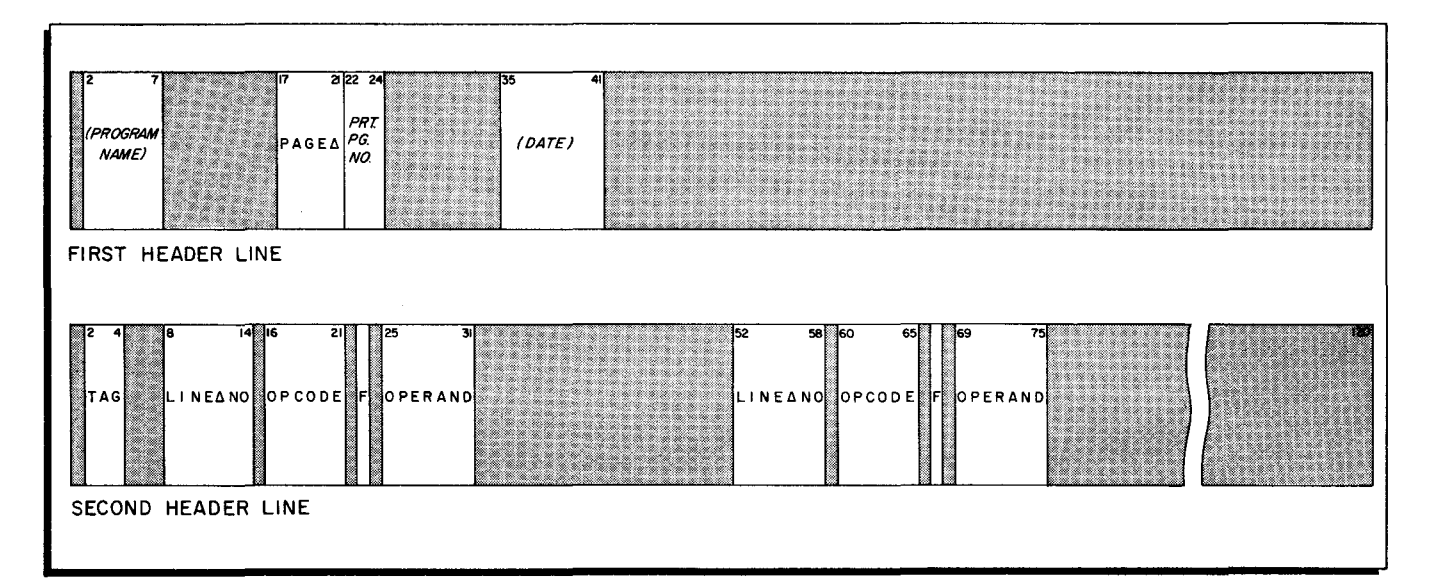

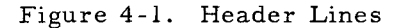

#### DATA LINES

For each symbolic tag, index register, absolute address, or macro routine referenced in the program, a group of data lines (consisting of definition lines and reference lines) appears in the Analyzer C listing. These groups are sorted, using the symbolic tag, index designator, absolute address, or macro name as a key.  $\frac{1}{1}$  All absolute references appear first in the listing, since numerics are smaller than alphabetics in the Honeywell Collating sequence.  $\overline{2}$  Index groups immediately follow the absolute references. Tag groups and macro name groups appear interspersed in the listing. If two or more names are identical, the tag precedes the macro name.

#### Definition Line

The first line of each group (of data lines) is always a definition line. A definition line may represent a de fined, undefined, index, or macro entry.

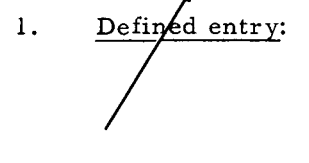

1. Defined entry: A defined entry is a tag or an absolute address which appears in the location field, or it is a tag which is defined by an area defining literal. One definition line is printed for each occurrence of the same tag or absolute address in the location field.

i.

The term "name" refers to any member of the set of four expressions; symbolic tag, index designator, absolute address, and macro name.

 $2$ An operand of a machine instruction, assembly control instruction, or DSA instruction which is entirely numeric and not indexed is considered an absolute address.

- 2. Undefined entry: An undefined entry is a tag or absolute address which is referenced but does not appear in the location field. Only one definition line is printed for the tag or address, regardless of how many times it is referenced.
- 3. Index entry: An index entry is an index designator which is referenced in the program. Only one definition line is printed for the index designator, regardless of how many times it is referenced.
	- NOTE: An expression of the form Xi may represent either an index designator or a tag, depending upon its use. Thus, such an expression may appear in two groups in the listing, once as a defined or undefined tag entry and once as an index entry.
- 4. Macro entry: A macro entry is the name of a macro routine referenced in one or more macro instructions. Only one definition line is printed for each routine, regardless of how many times it is called.

The format of a definition line is explained below. In addition, Figure 4-2 illustrates the definition line format for a defined entry; the format for the remaining three entries (undefined, index and macro) is also shown in the same illustration. (A sample listing appears in Figure 4-4. )

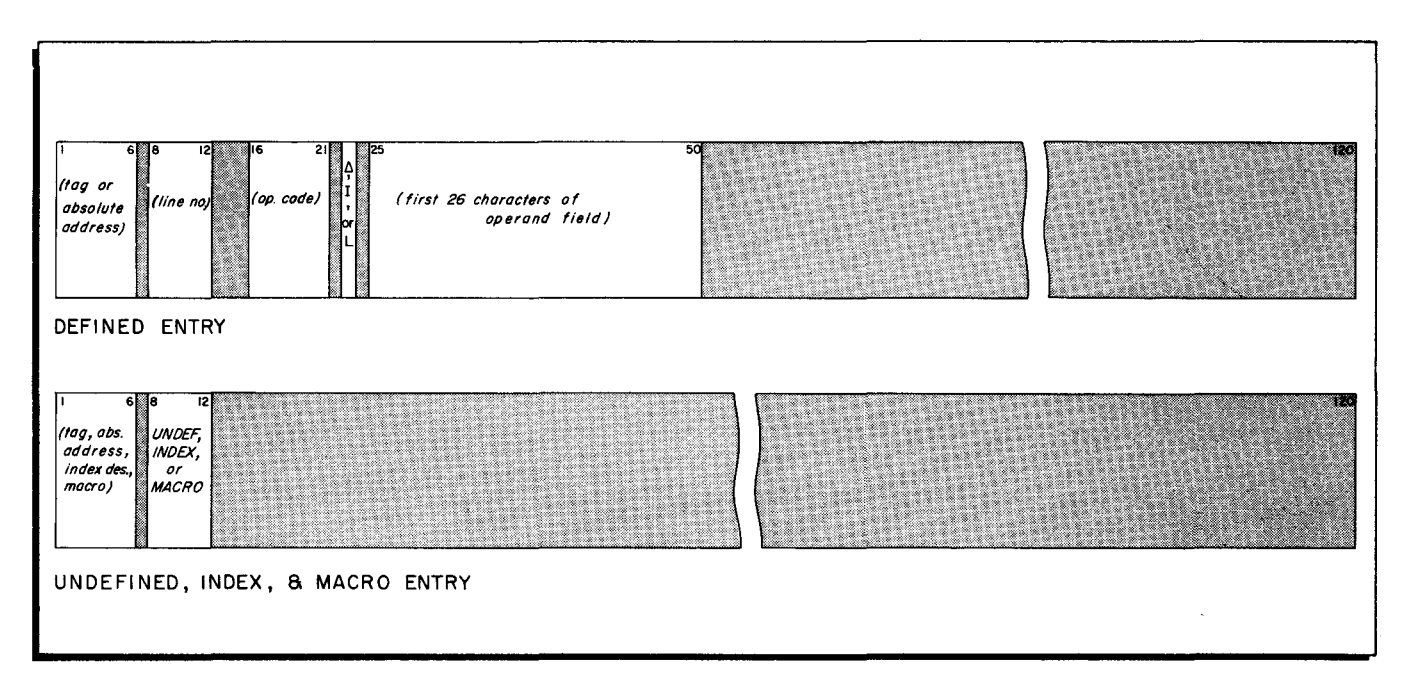

Figure 4-2. Definition Line

Print Positions

- 1-6: Contain the "name" (i. e., the tag, absolute address, index designator, or macro name) for this group.
- 8-12: Contain one of the following:
	- a. For defined entries: The line number of the instruction whose location field contains the name listed in print positions 1-6.
- b. For undefined entries: UNDEF.
- c. For index entries: INDEX
- d. For macro entries: MACRO
- 16-21: Contain one of the following:
	- a. For defined entries: The op code of the instruction whose line number appears in positions  $8-12$ .
	- b. For all other entries: blank.
	- 23: Contains one of the following:
		- a. For defined entries: The first 26 characters of the operand field of the instruction whose line number appears in positions 8-12.
		- b. For all other entries: blank.
- 25-50: Contain one of the following:
	- a. For defined entries: The first 26 characters of the operand field of the instruction whose line number appears in positions 8-12.
	- b. For all other entries: blank

#### Reference Line

Following the definition line(s), any number of reference lines may appear in the Analyzer C listing. Each reference line describes one or two references to the "name" listed on the definition line. A line of blanks is printed after the last reference line to separate the current group from the definition line for the next group.

The format of a reference line is illustrated in Figure  $4-3$  and described below. (See also the sample listing in Figure  $4-4.$  )

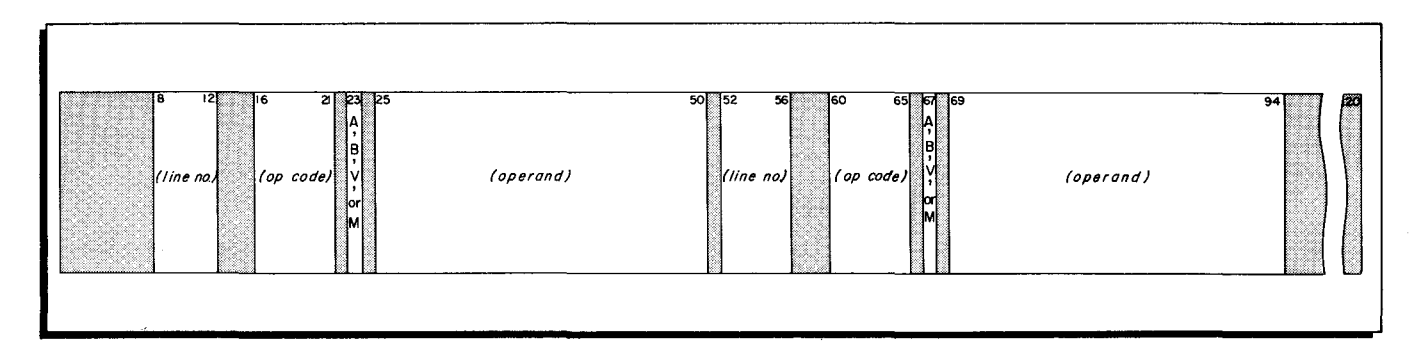

•

Figure 4-3. Reference Line

#### Print Positions

-

- 8-12: Contain the line number of an instruction which references this name.
- 16-21: Contain the op code of the referencing instruction.

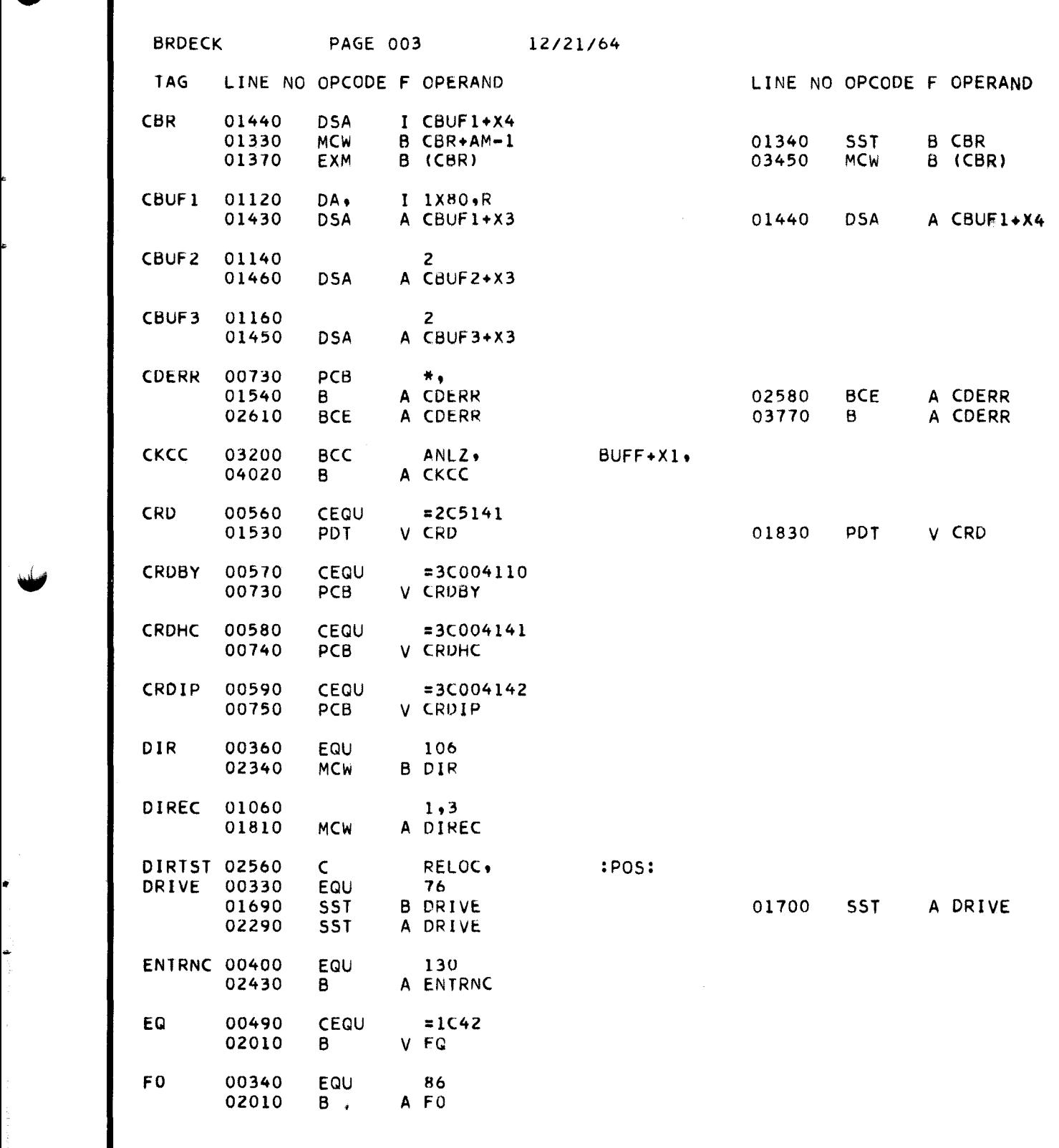

W

W

Figure 4-4. Sample Analyzer C Listing

- 23: Contains one of the following:
	- A: The reference occurred in the A operand.

 $\overline{\mathbf{v}}$ 

- B: The reference occurred in the B operand.
- V: The reference ocurred in the variant field.
- M: The reference is to a macro routine.
- 25-50: If position 23 contains the letter A, B, or V, positions 25-50 contain the corresponding operand. (Only the first 26 characters of the operand are printed.) If position 23 contains the letter M, the first 26 characters of the operand field of the macro instruction are contained in positions 25-50.

If a second reference is to be made to the "name" defined in the definition line, print positions 52 through 94 contain the following:

#### Print Positions

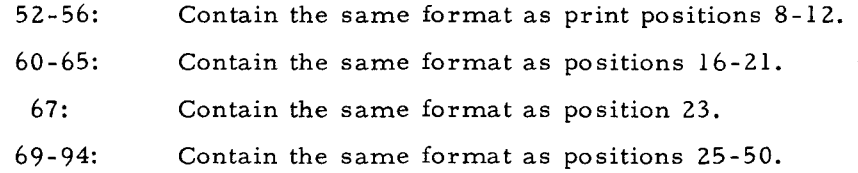

#### SECTION V

#### ANALYZER C OPERATING PROCEDURES

Analyzer C, which has the loading unit name of AAJANA01, can be loaded using Tape Loader-Monitor C, Floating Tape Loader-Monitor C, or the Card Loader-Monitor B. All methods of loading are described below.

#### LOADING WITH TAPE LOADER-MONITOR C OR FLOATING TAPE LOADER-MONITOR C

If Tape Loader-Monitor C or Floating Tape Loader-Monitor C is used, it is located on a binary run tape (BRTJ which must also contain the two Analyzer C segments and Tape Sort C  $(ABD52\Delta)$ . Although the two Analyzer C segments and Tape Sort C are stored on the BRT (program tape) as separate loading units, instructions in the Analyzer C program provide automatic operation (via program calls) after the first segment of Analyzer C is loaded and started. However, to have automatic operation and to avoid "not found" halts, Tape Sort C must precede the Analyzer C segments on the program tape.

The procedures for setting up the various peripheral devices are described below. Note that in all cases the devices must be set up according to the values specified by the Equipment Configuration Descriptor.

- 1. Mount the program tape on the tape drive designated as logical O. Set the PERMIT -PROTECT switch to PROTECT.
- 2. Mount the work tapes insuring that the "write -enable rings" are inserted and that the PERMIT-PROTECT switches are set to PERMIT.
- 3. Initialize the printer.
- 4. If cards are to be read, they should be placed in the card reader at this time. If the Console Call information has been punched on a card (as described below), this card should be placed into the card reader immediately preceding the Equipment Configuration Descriptor card. If an ECD card is not used, the Console Call card should precede the system header card. Initialize the card reader.

NOTE: If the card reader is not to be used, omit this step and proceed to step 5.

5. If paper tape input is employed, mount this tape on the paper tape reader. Initialize the paper tape reader.

NOTE: If the paper tape reader is not to be used, omit this step and proceed to step 6.

6. If the file td be processed is located on magnetic tape (i. e., either a symbolic program tape or a card-image tape), this tape should now be mounted. Insure that the PERMIT-PROTECT switch is in the PROTECT position.

 $5 - 1$ 

7. Press the INITIALIZE button. (This action causes the resetting and/or clearing of the central processor registers necessary for the operation. )

Following these initial setup procedures, the Loader-Monitor is bootstrapped and used to load Analyzer C, as described in the bulletin PLUS - Tape Loader-Monitor, DSI-327, or Floating Tape Loader-Monitor C and Interrupt Control D, File No. 122.5005. OOIC. 00. 00.

#### Console Call Card

The Analyzer C Console Call card is described below and illustrated in Figure 5-1. Note that the contents of this card may optionally be entered from the control panel or console typewriter.

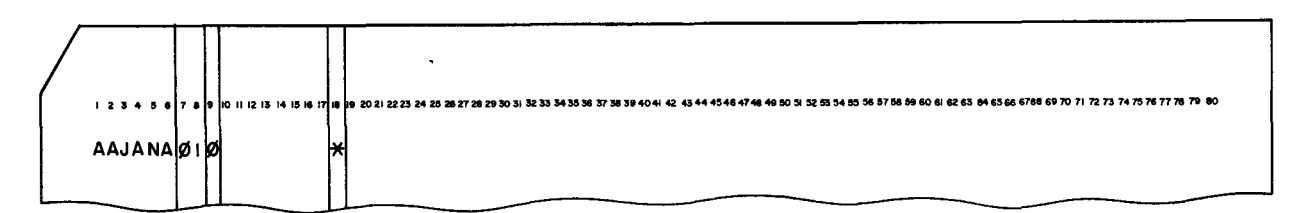

Figure 5 -1. Console Call Card for Analyzer C

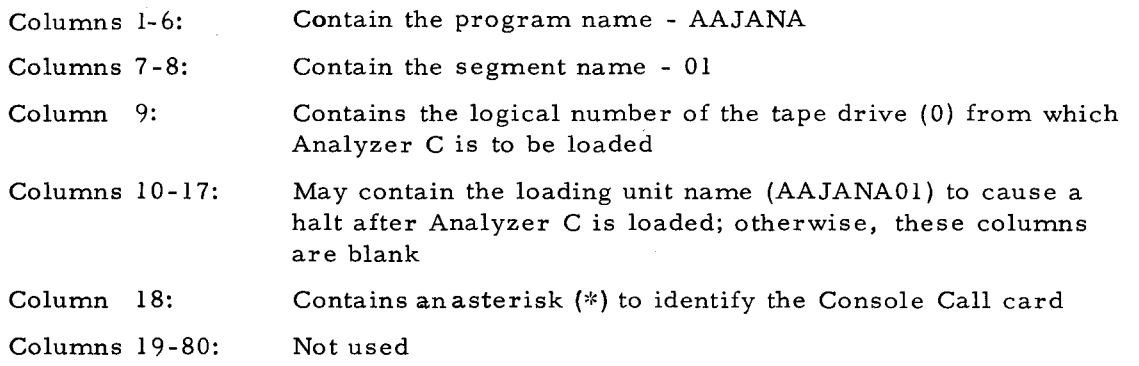

#### LOADING WITH CARD LOADER-MONITOR B

If Card Loader-Monitor B is employed, it is used in conjunction with the two Analyzer C segments and Tape Sort C (AADS2 $\Delta$ ). The procedures for setting up the various peripheral devices are described below. Note that in all cases the devices must be set up according to the values specified on the Equipment Configuration Descriptor.

- 1. Mount the work tapes, insuring that the "write-enable rings" are inserted and that the PERMIT-PROTECT switches are set to PERMIT.
- 2. Initialize the printer.
- , 3. Place the self-loading deck containing Card Loader-Monitor B in the card reader. Arrange the two Analyzer C segments, Tape Sort C and any input

cards in the following order, placing these cards into the reader immediately after Card Loader-Monitor B.

AAJANAOI

Input cards (if any)

 $AADS2<sub>Δ</sub>$ 

AAJANA02

NOTE: Optionally, the Analyzer C segments, input cards, and Tape Sort C may be placed in the card reader following the 17002 halt of Card Loader-Monitor B.

Initialize the card reader.

4. If paper tape input is employed, mount this tape on the paper tape reader. Initialize the paper tape reader.

NOTE: If the paper tape reader is not to be used, omit this step and proceed to step 5.

- 5. If the file to be processed is located on magnetic tape (i. e., either a symbolic program tape or a card-image tape), this tape should now be mounted. Insure that the PERMIT-PROTECT switch is in the PROTECT position.
- 6. Depress the INITIALIZE button. (This action causes the resetting and/or clearing of the central processor registers necessary for the operation. )

Following these initial setup procedures, the Loader-Monitor is bootstrapped and used to load Analyzer C, as described in the software bulletin Card Loader-Monitor B, File No. 122.5105.040B.00.00.

#### ERROR CONDITIONS

...

For all halts, the B-address register (which indicates the reason for the halt) should be displayed first. In some cases, the A-address register contains supplementary information. The Analyzer C error conditions are listed in Table 5-1, below. For the error conditions associated with the Tape Sort C and Collate C, File No. 122.6005. 021C. 00. 01.

If Analyzer C is using the control panel, the following conditions occur:

- 1. Analyzer C halts.
- 2. Displaying the B address gives the reason for the halt.
- 3. If the run is to be continued, the RUN button is pressed.

If Analyzer C is using the console typewriter, the following conditions occur:

- 1. The console warning bell rings.
- 2. The error message is typed.
- 3. The TYPE light is illuminated.
- 4. Analyzer C stalls.
- 5. If the run is to be continued, the G key is pressed.

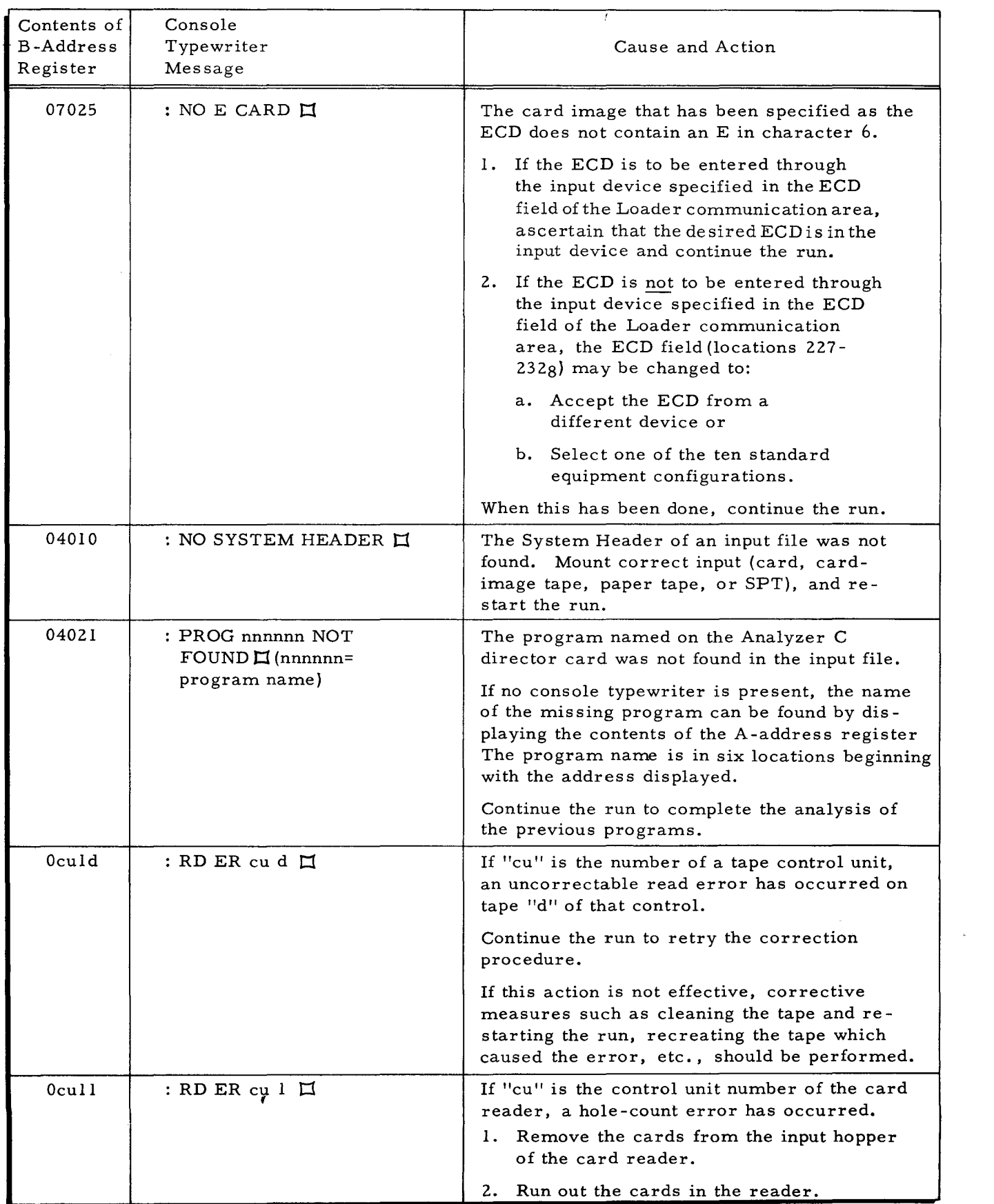

j i<br>international

## Table 5 **-1.** Analyzer C Error Conditions

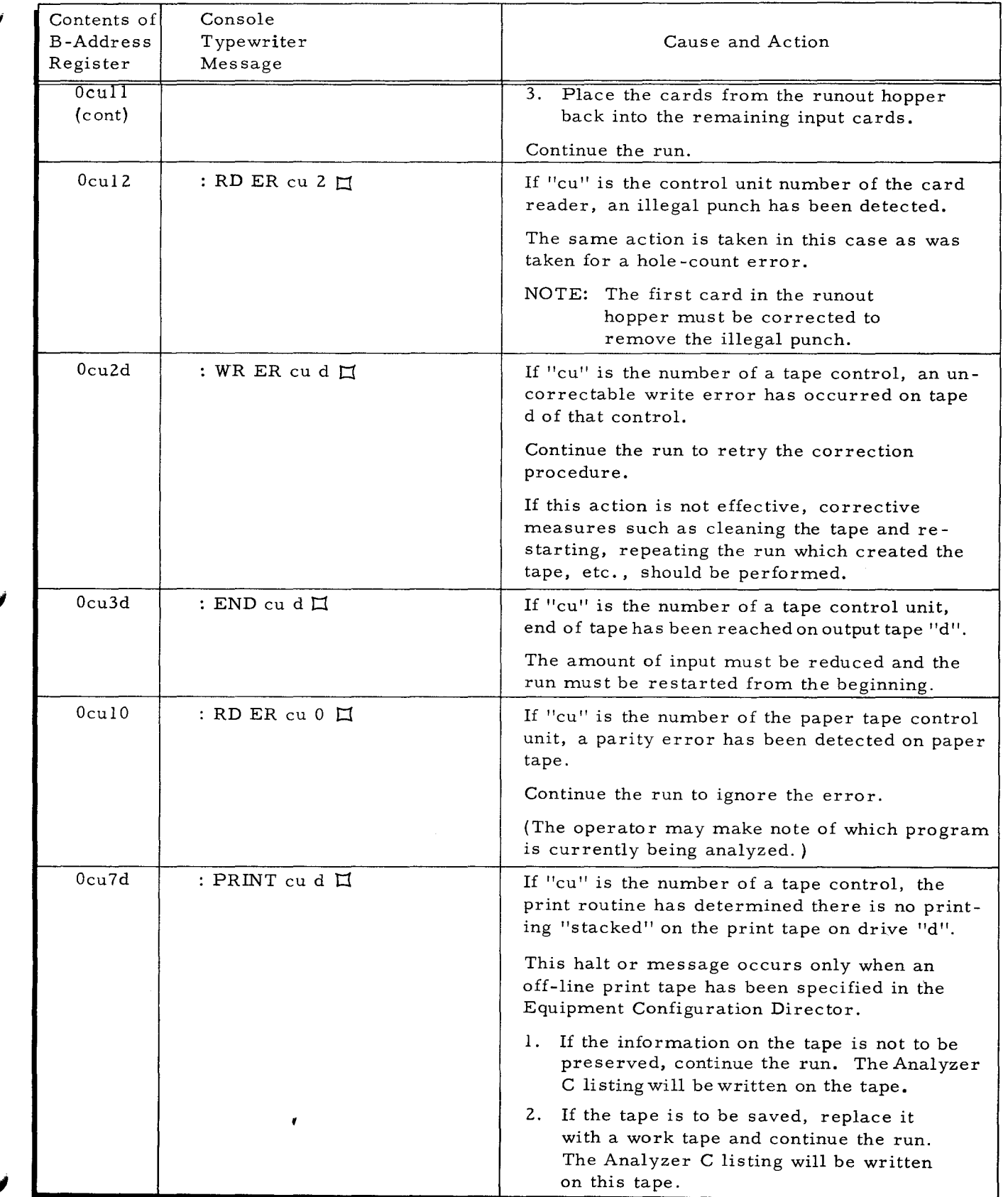

## Table 5-1 (cont). Analyzer C Error Conditions

 $\ddot{\phantom{1}}$ 

إيجا

پ

تبر

 $\bullet$ 

 $\boldsymbol{\psi}$  .

#### APPENDIX A

#### OPTIONS AVAILABLE WITH PAPER TAPE

Interior Advertising Controller

**International Control** v. !

Analyzer C may be reassembled to allow for various modifications of paper tape input. These modifications are described below.

#### PARITY CHECK

The Analyzer C constant tagged CINTY has a standard value of #lC77 (the 77 means no parity checking). If even parity checking is desired, this constant should be changed to  $#1C00$ ; for odd parity, the constant should be changed to #lC04.

#### PUNCTUATION

All internal codes are word marked and the control characters are record marked.

#### SIX LEVEL TAPE

To read six data channels (not including parity) using a single, non-standard translation table, the 64-character table beginning at the location tagged CINTT must be changed. The revised translation table must not include a control frame indicator for "switch tables" (35 $_{\text{Q}}$  with an item mark), and the data channels must always be punched as the low-order six channels on the paper tape. Parity may be punched in either channel 7 or channel 8. (The tape may be 7/8inch or 1 -inch wide. )

#### SIX-LEVEL TAPE WITH TWO TRANSLATION TABLES

It may at times be desired to read six data channels (not including parity) using two translation tables (so that a paper tape frame may have two different meanings depending on which translation table is being used). To accomplish this operation, the first (lower-case) translation table should be set up as a 64-character table beginning at the location tagged CINTT, while the second (upper-case) translation table should be set up as a 64-character table beginning at the location tagged CINTR.

The data channels must always be punched as the low-order six channels on the paper tape, and parity may be punched in either the seventh channel or eighth channel. (The tape may be 7/8-inch or I-inch wide.)

#### SEVEN-LEVEL TAPE

•

To read seven data channels (not including parity) the Analyzer C constant tagged CINMK should be changed {from its standard value of #ICOO) to #ICOl. In addition, the 64-character translation table must be expanded to 128 characters. This latter operation should be performed • by (1) modifying the table beginning at location CINTY to contain the internal codes corresponding

A-I

to paper tape frames between  $000<sub>8</sub>$  and  $077<sub>8</sub>$ ; and (2) inserting the internal codes corresponding to paper tape frames between 100g and 177g (starting at the location tagged CINTR). The resulting 128-character translation table must not include a control frame indicator for "switch tables" (35 $g$  with an item mark).

The data channels must always be punched as the low-order seven channels on the paper<br>tape, and parity may be punched in channel eight. (The tape may be 7/8-inch or 1-inch wide.) tape, and parity may be punched in channel eight. (The tape may be  $7/8$ -inch or I-inch wide.)

#### FIVE-LEVEL TAPE

ł

It may occasionally be desired to read five data channels (not including parity) using two translation tables (so that a paper tape frame may have two different meanings depending on which translation table is being used). To accomplish this operation, the first (lower-case) translation table should be set up as a 32-character table beginning at the location tagged CINTT, while the second (upper-case) translation table should be set up as a 32-character table beginning at the location tagged CINTR. Following this, the 32-character table starting as CINTT should be repeated starting at location CINTT+32, and the 32-character table starting at CINTR should be repeated starting at location CINTR+32.

The data channels must always be punched as the low-order five channels on the paper tape, and parity may be punched in the sixth, seventh, or eighth channel. (The tape may be **<sup>11</sup>**I 16-inch, 7 18-inch or 1 -inch wide. )

#### APPENDIX B

#### PROCEDURE FOR CHANGING STANDARD EQUIPMENT CONFIGURATIONS

Although the standard configurations have been chosen to accommodate the majority of users, there will be occasions when it becomes desirable to change them. For example they must be changed to allow Analyzer C to accept paper tape input or to type messages on the console.

Each of the ten standard configurations is represented in a segment of Analyzer C by an 80-character ECD area. The contents of this area correspond exactly to the ECD card-image described in Section III as method #3 (full ECD). The leftmost character of each ECD area is tagged ECDn, where n is the number of the standard configuration corresponding to that ECD image. Figure B-1 illustrates the ECD areas for Analyzer C configurations 5 and 7.

1. To allow Analyzer C, or any system program, to use a console typewriter, change the Console Device field of each ECD area to:

#### DC @5u0@ CONSOLE DEVICE

where u is the address of the typewriter control.

2. To allow input to read from the paper tape reader, change the Card Input Device field to:

#### DC @Lu0@ CARD INPUT DEVICE

where u is the address of the paper tape reader control.

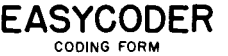

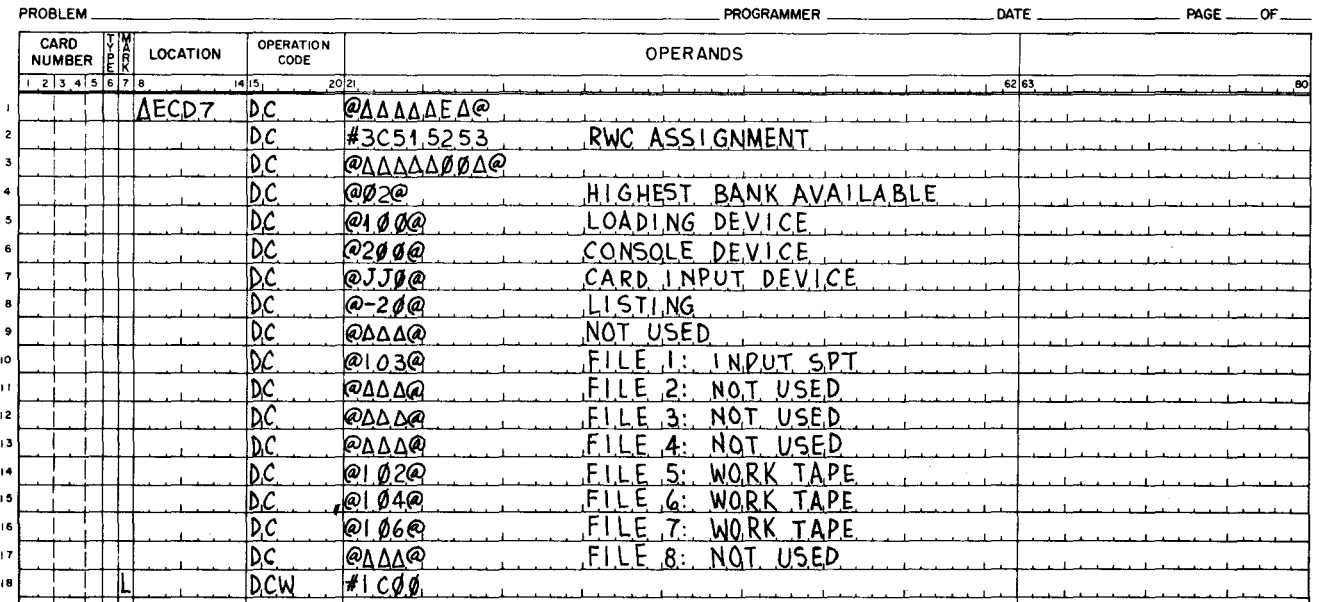

Figure B-1. Coding for Analyzer C Standard Configurations 5 and 7

#### COMPUTER-GENERATED INDEX

ANALYZER<br>• C ERROR CONDITIONS, 5-4<br>• C LISTING, 4-1<br>• C OPERATING PROCEDURES, 5-1 C OPERATIONS, 2-1<br>CODING FOR ANALYZER C STANDARD CONFIGURATIONS 5 AND 7. B-1 CONSOLE CALL CARD FOR ANALYZER C, 5→2<br>EQUIPMENT REQUIREMENTS FOR ANALYZER C, 1-2<br>FORMAT FOR ANALYZER C FILE MEDIA FIELDS, 3<mark>-6</mark> SAMPLE ANALYZER C LISTING, 4-5<br>STANDARD CONFIGURATIONS FOR ANALYZER C, 3-3 ANALYZING<br>"A CARD-IMAGE TAPE. 2-2<br>"A SYMBOLIC PROGRAM TAPE (SPT). 2-1<br>CONFIGURATION FOR ANALYZING A SYMBOLIC PROGRAM TAPE.<br>CONFIGURATION FOR ANALYZING A SYMBOLIC PROGRAM TAPE. 2-1 • PROGRAMS CONTAINED ON CARDS. 2-3 CALL CARD CARD CONSOLE CALL CARD. 5-2 CONSOLE CALL CARD FOR ANALYZER C. 5-2 ANALYZING PROGRAMS CONTAINED ON CARDS. 2-3<br>CONSOLE CALL CARD, 5-2<br>CONSOLE CALL CARD FOR ANALYZER C. 5-2<br>DIRECTOR CARD, 3-8<br>DIRECTOR CARDS, 3-8<br>"EQUIPMENT CONFIGURATION DESCRIPTOR CARD. 3-5<br>"LOADER-MONITOR, LOADING WITH CARD LOADER-MONITOR B. 5-2 STANDARD ECD NUMBER RESIDING IN TAPE OR CARD LOADER-MONITOR. 3-2 SYSTEM END CARD. 3-8 SYSTEM HEADER CARD, 3-7<br>CARD-IMAGE TAPE ANALYZING A CARD-IMAGE TAPE, 2-2<br>
CONFIGURATION FOR ANALYZING A CARD-IMAGE TAPE, 2-2<br>
CHANGING STANDARD EQUIPMENT CONFIGURATIONS, B-1<br>
PROCEDURE FOR CHANGING STANDARD EQUIPMENT<br>
CONFIGURATIONS, B-1 CHECK PARITY CHECK. A-I CODING FOR ANALYZER C STANDARD CONFIGURATIONS 5 AND 7. B-1 CONDIT IONS ANALYZER C ERROR CONDITIONS. 5-4 ERROR CONDITIONS. 5-3 CONf IGURATION CODING FOR ANALYZER C STANDARD CONFIGURATIONS 5 AND 7, 6-1<br>7, 6-1<br>DESCRIPTOR, EQUIPMENT CONFIGURATION DESCRIPTOR. 3-1 FULL EQUIPMENT CONFIGURATION DESCRIPTOR AS ECD IMAGE. 3-4<br>P DESCRIPTOR CARD. EQUIPMENT CONFIGURATION DESCRIPTOR CARD, 3-5<br>" FOR ANALYZING A CARD-IMAGE TAPE, 2-2<br>" FOR ANALYZING A SYMBOLIC PROGRAM TAPE, 2-1<br>" METHODS OF SPECIFYING THE CONFIGURATION, 3-1<br>" PROCEDURE FOR CHANGING STANDARD EQUIPMENT CONFIGURATIONS. B-1 STANDARD CONfIGURATIONS FOR ANALYZER C. 3-3 CONSOLE CALL CARD, 5-2<br>**\*** FOR ANALYZER C. 5-2 DATA LINES. 4-2 DECK DIRECTOR DECK. 3-7 DEFINITION LINE. 4-2. 4-3 DESCRIPTION GENERAL DESCRIPTION. 1-1 DESCRIPTOR<br>• CARD EQUIPMENT CONFIGURATION DESCRIPTOR CARD, 3-5<br>EQUIPMENT CONFIGURATION DESCRIPTOR, 3-1 FULL EQUIPMENT CONFIGURATION DESCRIPTOR AS ECD IMAGE. 3-4 DEViCE ECD FIELD TO OBTAIN ECD NUMBER FROM INPUT DEVICE, 3-4 DIRECTOR ECD • CARD. 3-8 DIRECTOR CARDS, 3-8 • FIELD WITH STANDARD ECD NUMBER. 3-2 ECD FIELD TO OBTAIN ECD NUMBER FROM INPUT DEVICE. 3-4 (CONT. )

~-

ECD (CONT.) • IMAGE. FULL EQUIPMENT CONFIGURATION DESCRIPTOR AS ECD IMA E. 3-4<br>STANDARD ECD IMAGE. 3-4<br>STANDARD ECD NUMBER OBTAINED FROM ECD IMAGE. 3-3 • NUMBER. ECD FIELD TO OBTAIN ECD NUMBER FROM INPUT DEVICE. 3-4 ECD FIELD WITH STANDARD ECD NUMBER. 3-2 STANDARD ECD NUMBER OBTAINED FROM ECD IMAGE, 3-3<br>\* NUMBER RESIDING, STANDARD ECD NUMBER RESIDING IN TAPE OR CARD LOADER-MONITOR, 3-2 END CARD SYSTEM END CARD. 3-8 EQUIPMENT • CONFIGURATIONS. PROCEDURE FOR CHANGING STANDARD EQUIPMENT<br>
CONFIGURATIONS, B-1 CONFIGURATIONS, B-1<br>PREQUIREMENTS, 1-1<br>EQUIPMENT REQUIREMENTS FOR ANALYZER C, 1-2 EQUIPMENT CONFIGURATION DESCRIPTOR. 3-1<br>P CARD. 3-5<br>FULL EQUIPMENT CONFIGURATION DESCRIPTOR AS ECD IMAGE. 3-4<br>ERROR CONDITIONS. 5-3<br>\_\_\_\_\_ ANALYZER C ERROR CONDITIONS. 5-4 FIELD FILE ECD FIELD TO OBTAIN ECD NUMBER FROM INPUT DEVICE. 3-4 ECD FIELD WITH STANDARD ECD NUMBER. 3-2 FORMAT FOR ANALYZER C FILE MEDIA FIELDS, 3-6 INPUT FILE. 3-1<br>" MEDIA FIELDS.<br>FORMAT FOR ANALYZER C FILE MEDIA FIELDS. 3-6 FIVE-LEVEL TAPE, A-2<br>FLOATING TAPE LOADER-MONITOR<br>LOADING WITH TAPE LOADER-MONITOR C OR FLOATING TAPE<br>LOADER-MONITOR C, 5-1<br>FORMAT FOR ANALYZER C FILE MEDIA FIELDS, 3-6<br>GENERAL DESCRIPTION, 1-1 HEADER • CARD. SYSTEM HEADER CARD, 3-7 • LINE. IMAGE INPUT FIRST HEADER LINE. 4-1 HEADER LINES. 4-1. 4-2 SECOND HEADER LINE. 4-1 FULL EQUIPMENT CONFIGURATION DESCRIPTOR AS ECD IMAGE, 3-4<br>STANDARD ECD IMAGE, 3-4<br>STANDARD ECD NUMBER OBTAINED FROM ECD IMAGE, 3-3 • DEVICE. ECD FIELD TO OBTAIN ECD NUMBER FROM INPUT DEVICE. 3-4<br>DEVICE. 3-4<br>PORPORTED 19 INTRODUCTION. 1-1 **LINE** DATA LINES. 4-2 DEFINITION LINE. 4·2. 4-3 FIRST HEADER LINE, 4-1<br>HEADER LINES, 4-1, 4-2<br>REFERENCE LINE, 4-4 SECOND HEADER LINE. 4-1 LISTING ANALYZER C LISTING. 4-1 SAMPLE ANALYZER C LISTING. 4-5 LOADER-MONITOR LOADING WITH CARD LOADER-MONITOR B. 5-2<br>LOADING WITH TAPE LOADER-MONITOR C OR FLOATING TAPE<br>LOADER-MONITOR C. 5-1<br>STANDARD ECD NUMBER RESIDING IN TAPE OR CARD<br>LOADER-MONITOR. 3-2 LOADING<br>• WITH CARD LOADER-MONITOR B. 5-2<br>• WITH TAPE LOADER-MONITOR C OR FLOATING TAPE LOADER-MONITOR C. 5-1 MEDIA FIELDS FORMAT FOR ANALYZER C FILE MEDIA FIELDS, 3-6 METHODS OF SPECIFYING THE CONFIGURATION. 3-1 NUMBER ECD FIELD TO OBTAIN ECD NUMBER FROM INPUT DEVICE. 3-4 (CONT.)

#### COMPUTER-GENERATED INDEX

```
NUMBER (CCNT.) 
       ECD" FIELD WITH STANDARD ECD NUMBER. 3-2 
     " RESIDING. 
            STANDARD ECD NUMBER RESIDING IN TAPE OR CARD 
        LOADER-MONITOR. 3-2 
STANDARD ECD NUMBER OBTAINED FROM ECD IMAGl. 3-3 
OPERATING PROCEDURES 
       ANALYZER C OPERATING PROCEDURES. 5-1
OPERATIONS 
ANALYZER C OPERATIONS. 2-1 
OPTIONS AVAILABLE WITH PAPER TAPE. A-I 
PAPER TAPE 
OPTIONS AVAILABLE WITH PAPER TAPE. A-1<br>PARITY CHECK, A-1
PROCEDURE 
     ANALYZER C OPERATING PROCEDURES. 5-1<br>" FOR CHANGING STANDARD EQUIPMENT CONFIGURATIONS. B-1
PROGRAM TAPE 
        ANALYZING A SYMBOLIC PROGRAM TAPE (SPT). 2-1<br>CONFIGURATION FOR ANALYZING A SYMBOLIC PROGRAM TAPE,
            2-1 
PROGRAMS 
ANALYZING PROGRAMS CONTAINED ON CARDS, 2-3<br>PUNCTUATION, A-1<br>REFERENCE LINE, 4-4
REQUIREMENTS
       EQUIPMENT REQUIREMENTS, 1-1
       EQUIPMENT REQUIREMENTS FOR ANALYZER C. 1-2
RESIDING 
       STANDARD ECD NUMBER RESIDING IN TAPE OR CARD 
LOADER-MONITOR, 3-2<br>SAMPLE ANALYZER C LISTING, 4-5<br>SEVEN-LEVEL TAPE, A-1
SIX-LEVEL TAPE WITH TWO TRANSLATION TABLES, A-1
SPT 
       ANALYZING A SYMBOLIC PROGRAM TAPE (SPT), 2-1
STANDARD 
     " CONFIGURATIONS.
```

```
CODING FOR ANALYZER C STANDARD CONFIGURATIONS 5 
               AND 7, B-1<br>STANDARD CONFIGURATIONS FOR ANALYZER C. 3-3
      " ECD IMAGE. 3-4 
      " ECD NUMBER. 
               ECD FIELD WITH STANDARD ECD NUMBER. 3-2 
      STANDARD ECD NUMBER OBTAINED FROM ECD IMAGE, 3-3<br>P ECD NUMBER RESIDING IN TAPE OR CARD LOADER-MONITOR.
      3-2<br>* EQUIPMENT CONFIGURATIONS.
               PROCEDURE FOR CHANGING STANDARD EQUIPMENT 
CONFIGURATIONS. B-1 
SYMBOLIC PROGRAM TAPE<br>ANALYZING A SYMBOLIC PROGRAM TAPE (SPT), 2-1
         CONFIGURATION FOR ANALYZING A SYMBOLIC PROGRAM TAPE. 
              2-1 
SYSTEM 
      • END CARD. 3-8 
• HEADER CARD. 3-7 
TABLES 
TAPE 
         SIX-LEVEL TAPE WITH TWO TRANSLATION TABLES, A-1
         ANALYZING A CARD-IMAGE TAPE. 2-2<br>ANALYZING A SYMBOLIC PROGRAM TAPE (SPT), 2-1<br>CONFIGURATION FOR ANALYZING A CARD-IMAGE TAPE. 2-2
         CONFIGURATION FOR ANALYZING A SYMBOLIC PROGRAM TAPE. 
      2-1 
FIVE-LEVEL TAPE. A-2 • LOADER-MONITOR. 
         LOADING WITH TAPE LOADER-MONITOR C OR FLOATING<br>TAPE LOADER-MONITOR C, 5-1<br>OPTIONS AVAILABLE WITH PAPER TAPE, A-1<br>SEVEN-LEVEL TAPE, A-1
         SIX-LEVEL TAPE WITH TWO TRANSLATION TABLES. A-I 
STANDARD ECD NUMBER RESIDING IN TAPE OR CARD 
              LOADER-MONITOR, 3-2
TRANSLATION TABLES<br>Six-level tape with two translation tables, a-1
```
 $\begin{array}{c} \n\blacksquare \quad \blacksquare \quad \$ 

## **HONEYWELL EDP TECHNICAL PUBLICATIONS USERS' REMARKS FORM**

**TITLE:** SERIES 200 ANALYZER C **DATED:** November 15, 1965

**FILE NO:** 122.2305. 001C. 0-019

**ERRORS NOTED:** 

~- 1 I

「大」「三、三、十二、十二、

CIl c: :J

Along

 $\mathbf \circ$ 

**Fold** 

**Fold** 

<sup>~</sup>**SUGGESTIONS FOR IMPROVEMENT:** 

**FROM: NAME** \_\_\_\_\_\_\_\_\_\_\_\_\_\_\_\_\_\_ \_ **DATE** \_\_\_\_\_\_ \_ COMPANY \_\_\_\_\_\_\_\_\_\_\_\_\_\_\_\_\_\_ \_\_ **TITLE** \_\_\_\_\_\_\_\_\_\_\_\_\_\_\_\_\_\_ \_ **ADDRESS** \_\_\_\_\_\_\_\_\_\_\_\_\_\_\_\_\_\_ \_\_\_

## FIRST CLASS PERMIT NO, 39531 WELLESLEY HILLS MASS,

## **BUSINESS REPLY MAIL**

No postage stamp necessary if mailed in the United States POSTAGE WILL BE PAID BY

**HONEYWELL** ELECTRONIC DATA PROCESSING DIVISION **60 WALNUT STREET** 

WELLESLEY HILLS, MASS. 02181

ATT'N: PUBLICATIONS AND WRITING SERVICES DEPARTMENT

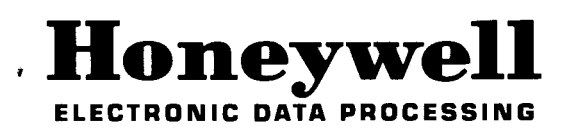

Cut Along Tine

.'

" , ~